# **OMNI Flow Computer Driver Help**

**© 2014 Kepware Technologies**

# <span id="page-1-0"></span>**Table of Contents**

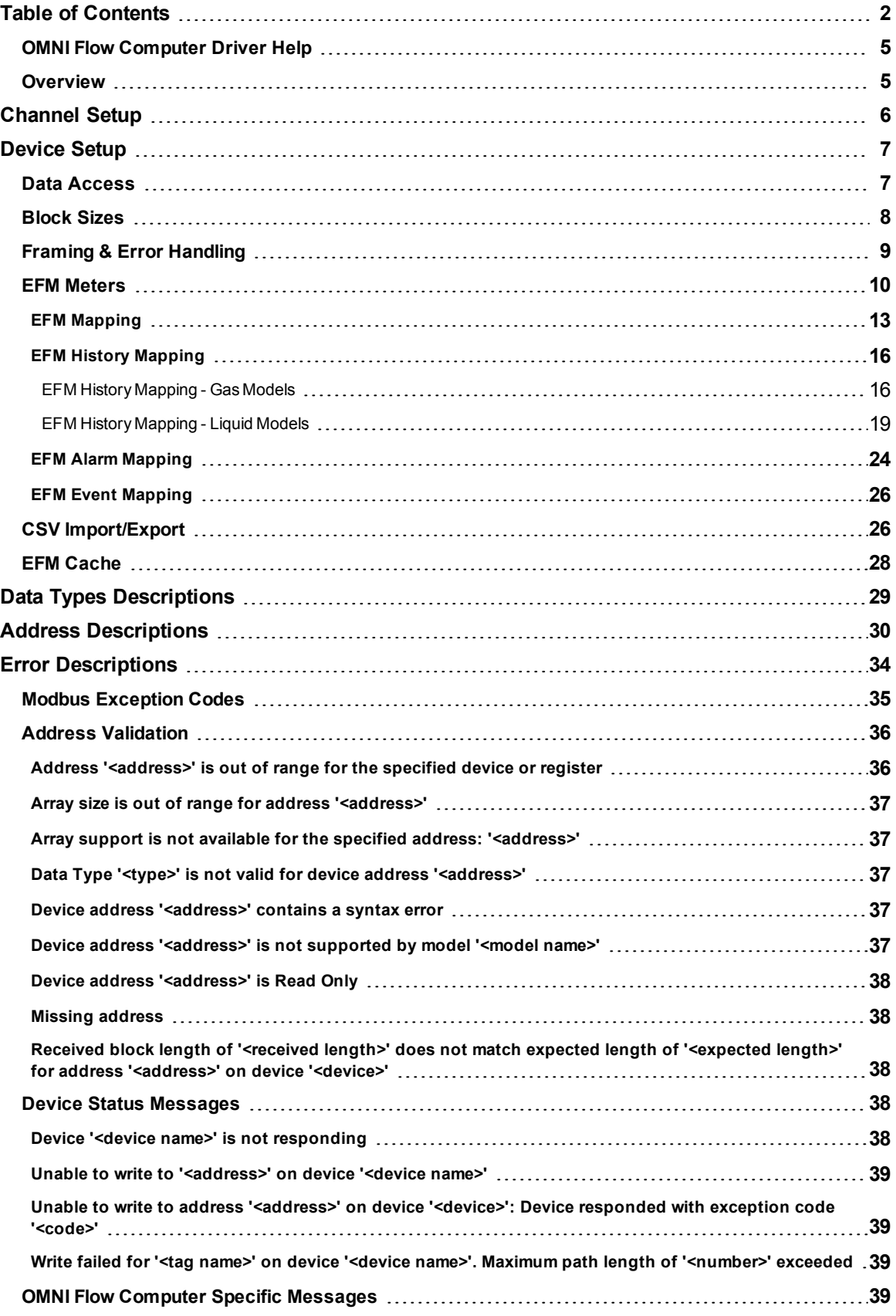

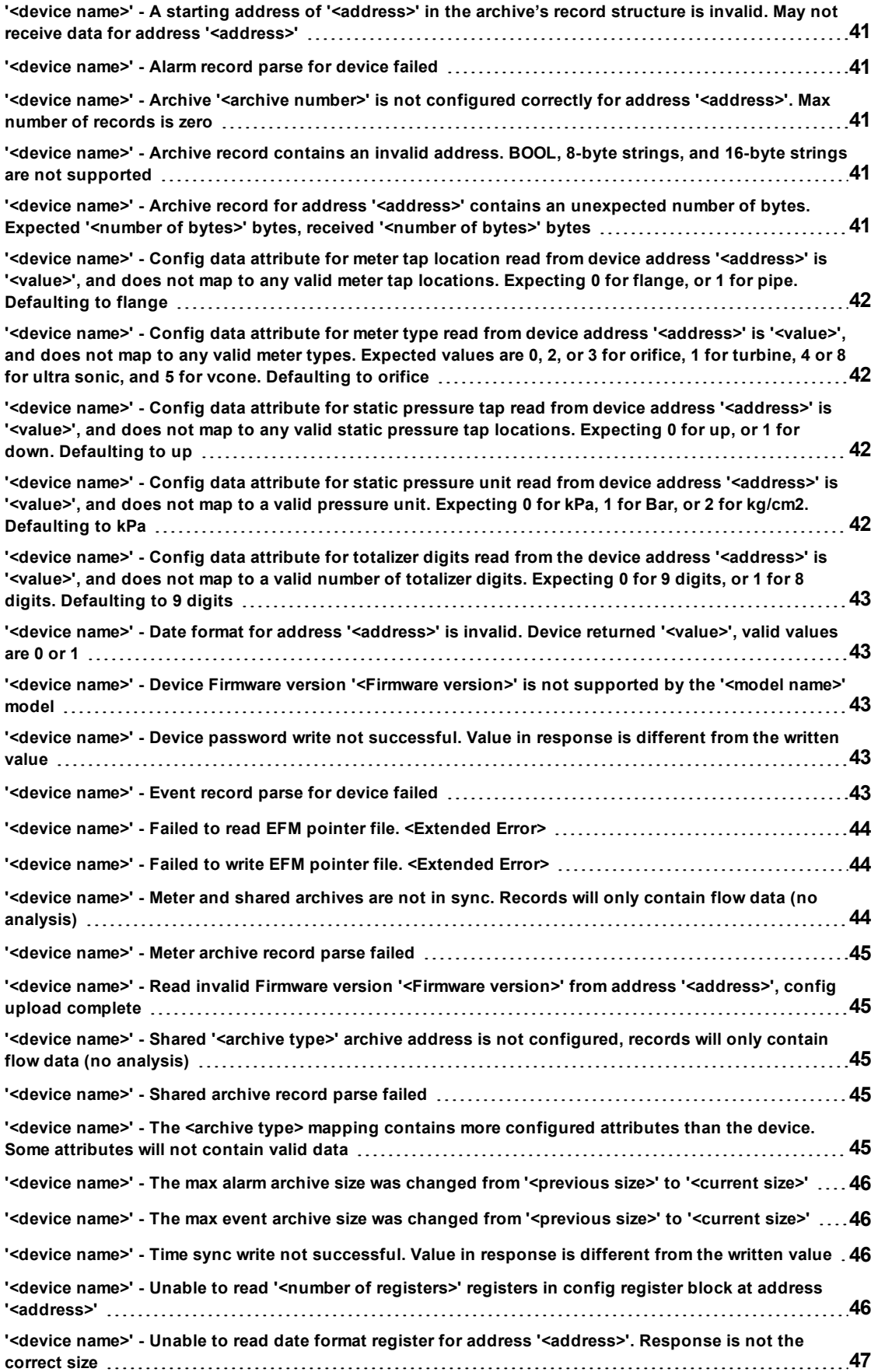

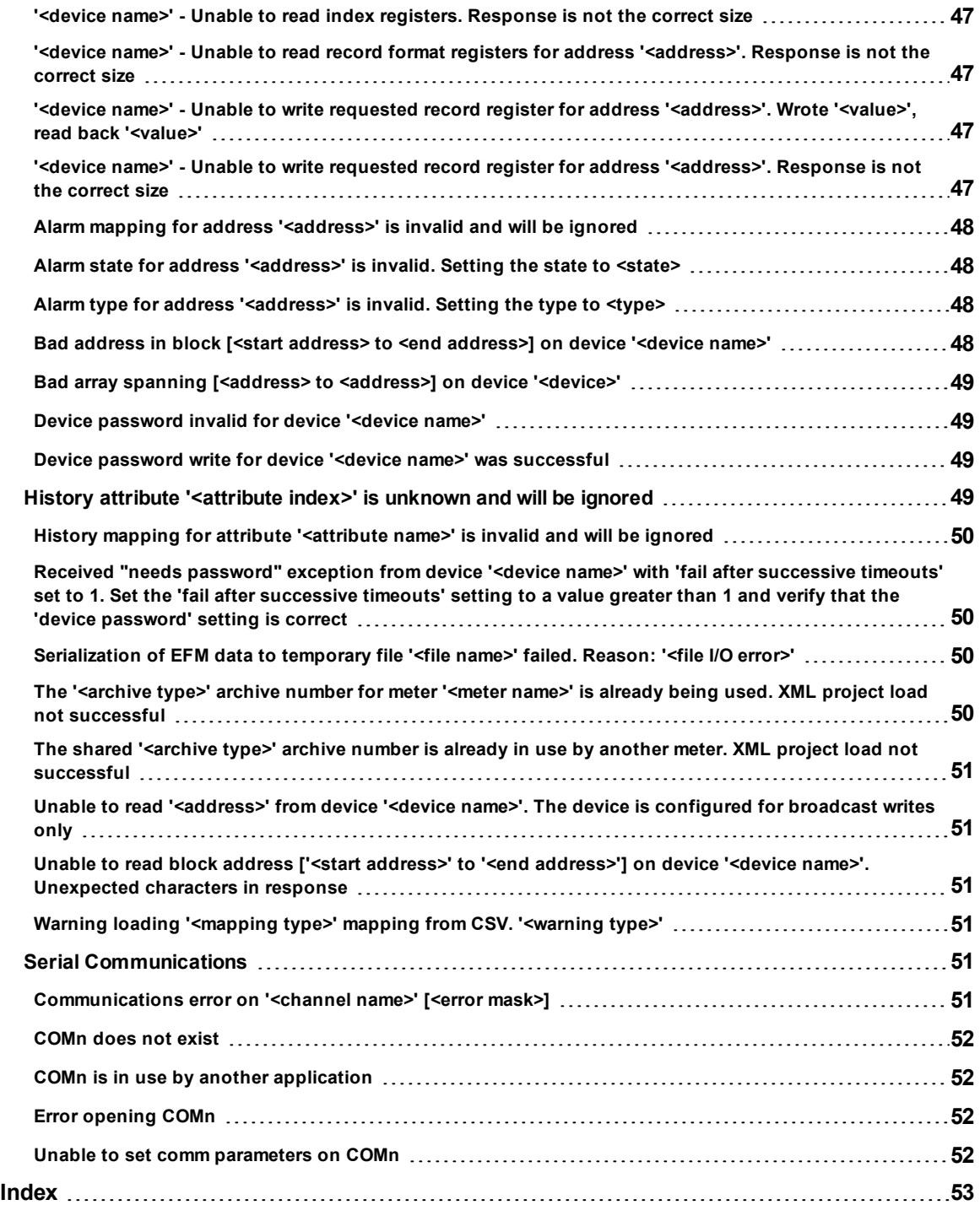

### <span id="page-4-0"></span>**OMNI Flow Computer Driver Help**

Help version 1.037

#### **CONTENTS**

**[Overview](#page-4-1)** What is the OMNI Flow Computer?

**[Channel](#page-5-0) Setup** How do I configure channels for use with this driver?

**[Device](#page-6-0) Setup** How do I configure a device for use with this driver?

**Data Types [Description](#page-28-0)** What data types does this driver support?

#### **Address [Descriptions](#page-29-0)**

How do I address a data location on an OMNI Flow Computer device?

#### **Error [Descriptions](#page-33-0)**

<span id="page-4-1"></span>What error messages are produced by the OMNI Flow Computer Driver?

### **Overview**

The OMNI Flow Computer Driver provides real-time and EFM data access. In addition to archive, time zone, and device password settings, the driver configuration also maps data in the device to the server's EFM Model (which consists of various EFM attributes such as pressure, temperature, and so forth).

**Important:** EFM functionality is not available in all server versions. To determine whether support is available, refer to the "Server Summary Information" topic located in the server help file.

### <span id="page-5-0"></span>**Channel Setup**

### **Communication Serialization**

The OMNI Flow Computer Driver supports Communication Serialization, which specifies whether data transmissions should be limited to one channel at a time. For more information, refer to "Channel Properties - Advanced" in the server help file.

# <span id="page-6-0"></span>**Device Setup**

### **Supported Communication Parameters**

Baud Rate: 1200, 2400, 9600, and 19200. Parity: Odd, Even, and None. Data Bits: 8. Stop Bits: 1 and 2.

**Note:** Not all of the listed configurations may be supported in every device.

### **Supported Firmware Versions**

20.xx 21.xx 22.xx 23.xx 24.xx 26.xx 27.xx

### **Maximum Number of Channels and Devices**

The maximum number of supported channels is 256. The maximum number of devices supported per channel is 255.

### **Ethernet Encapsulation**

This driver supports Ethernet Encapsulation, which allows the driver to communicate with serial devices attached to an Ethernet network using a terminal server. It may be enabled through the Communications dialog in Channel Properties. For more information, refer to the main server's help file.

### <span id="page-6-1"></span>**Data Access**

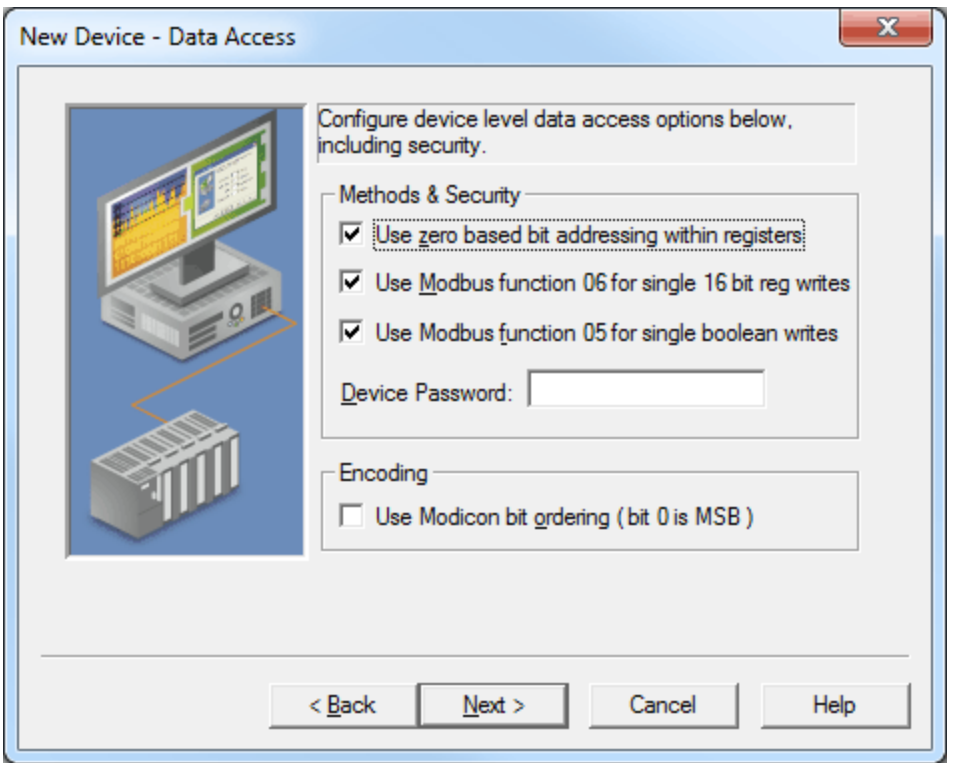

Descriptions of the parameters are as follows:

l **Use zero based bit addressing within registers:** When checked, this option will use zero based bit addressing within registers and will start the first bit at 0. The default setting is checked. For more information, refer to the "Zero vs. One Based Bit Addressing Within Registers" subtopic below.

- l **Use Modbus function 06 for single 16 bit reg writes:** When checked, this option will use Modbus function 06 for single 16 bit register writes. The default setting is checked. For more information, refer to the "Use Modbus Function 06 for Single 16 Bit Reg Writes" subtopic below.
- l **Use Modbus function 05 for single boolean writes:** When checked, this option will use Modbus function 05 for single boolean writes. This allows the driver to operate as it has historically, switching between 05 and 15 as needed. When unchecked, all writes will be done using only Modbus function 15. The default setting is checked. For more information, refer to the "Use Modbus Function 05 for Single Boolean Writes" subtopic below.
- **Device Password:** This parameter specifies a password for the device.
- **Use Modicon bit ordering (bit 0 is MSB):** When checked, the driver will reverse the bit order on reads and writes to registers to follow the convention of the Modicon Modsoft programming software. For example, when enabled, a write to address 40001.0/1 will affect bit 15/16 in the device. The default setting is unchecked. For more information, refer to the "Use Modicon Bit Ordering" subtopic below.

### **Zero vs. One Based Bit Addressing Within Registers**

Memory types that allow bits within Words can be referenced as a Boolean. The addressing notation for this is *<address>.<bit>*, where <*bit*> represents the bit number within the word. Bit level addressing within registers provides two ways of addressing a bit within a given word: Zero Based and One Based. Zero Based Bit addressing within registers simply means the first bit begins at 0. One Based Bit addressing means that the first bit begins at 1. Descriptions are as follows:

- **2ero Based:** For the Word data type, the bit range is 0 to 15.
- **One Based:** For the Word data type, the bit range is 1 to 16.

### **Use Modbus Function 06 for Single 16 Bit Reg Writes**

Although all OMNI Firmware revisions support Function Code 06 when writing a single 16 bit register, revisions older than xx.44 will not support Function Code 06 when writing a single 32 bit register. As such, Function Code 16 must be used when writing one or more 32 bit registers on the older Firmware revisions. Even though newer Firmware revisions support Function Code 06 for single 32 bit register writes, Function Code 16 will always be used for single 32 bit register writes in order to support legacy installations.

#### **Use Modbus Function 05 for Single Boolean Writes**

The OMNI Flow Computer Driver can use two Modbus protocol functions to write output coil data to the target device. In most cases, it will switch between these two functions based on the number of coils being written. When writing a single coil, the driver will use the Modbus function 05. When writing an array of coils, the driver will use Modbus function 15. The standard Modicon PLC can use either of these functions. There are many Third-Party devices that have implemented the Modbus protocol, however, and only support the use of Modbus function 15 to write to output coils (regardless of the number of coils being written).

#### **Use Modicon Bit Ordering**

For the following example, the 1st through 16th bit signifies either 0 to 15 bits or 1 to 16 bits, depending on whether the driver is set at zero based addressing within registers. In the tables below, MSB is the Most Significant Bit and LSB is the Least Significant Bit.

#### **Use Modicon Bit Ordering Checked**

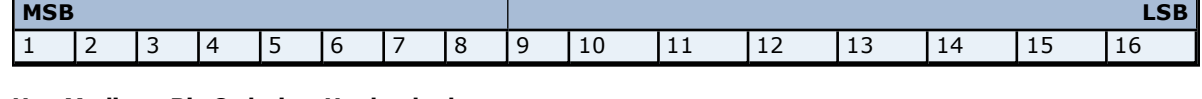

### **Use Modicon Bit Ordering Unchecked**

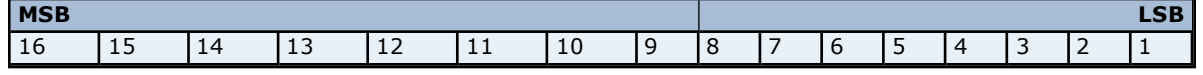

### <span id="page-7-0"></span>**Block Sizes**

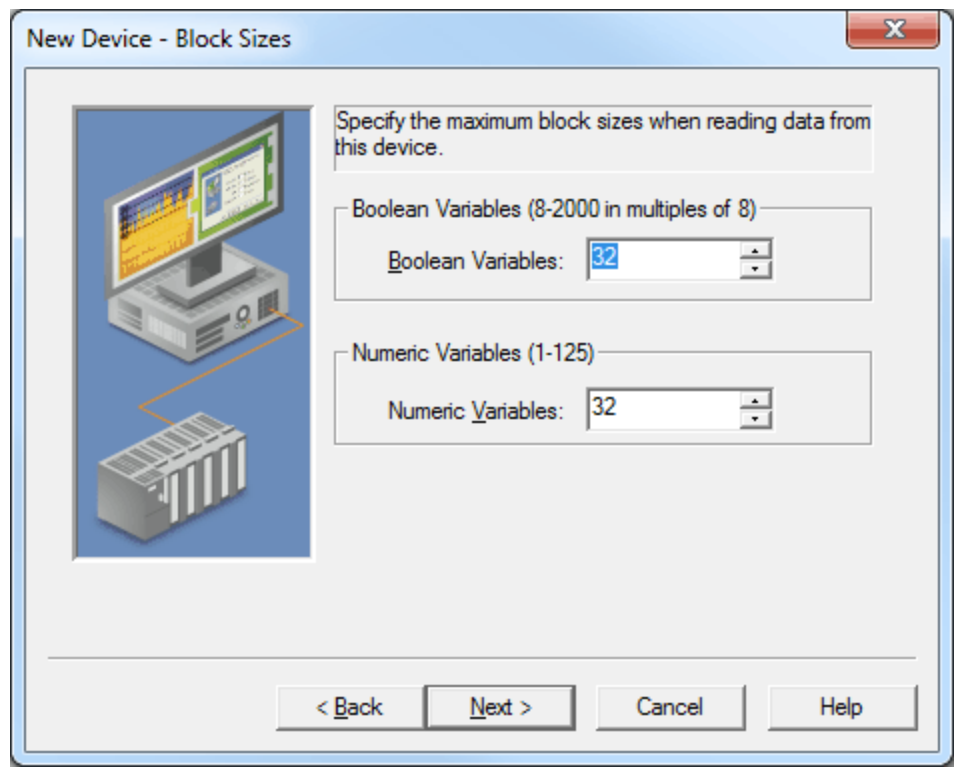

- **Boolean Variables:** This parameter specifies the Boolean variables. The valid range is 8 to 2000, in multiples of 8. The default setting is 32.
- **Numeric Variables:** This parameter specifies the Numeric variables. The valid range is 1 to 125. The default setting is 32.

### <span id="page-8-0"></span>**Framing & Error Handling**

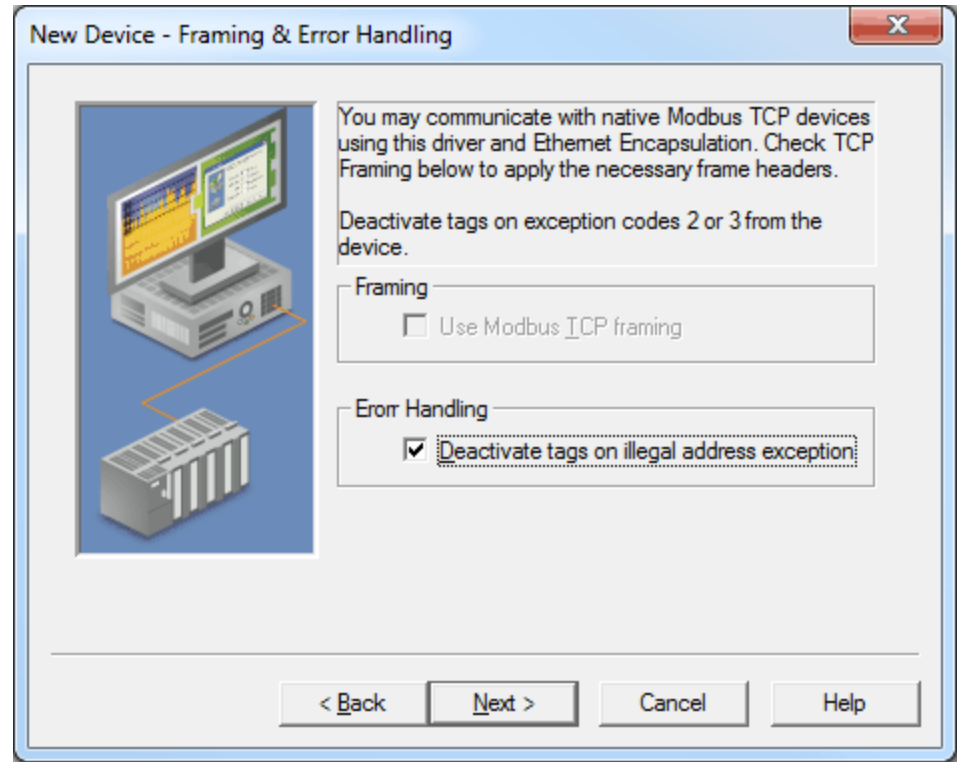

- **Use Modbus TCP Framing:** When checked, this option enables communications with native Modbus TCP devices using Ethernet Encapsulation. The default setting is unchecked.
- l **Deactivate tags on illegal address exception:** When checked, the driver will stop polling for a block of data if the device returns Modbus exception code 2 (illegal address) or 3 (illegal data, such as number of points) in response to a read of that block. To read addresses that are accessible dynamically in the device, uncheck this option. The default setting is checked.

### <span id="page-9-0"></span>**EFM Meters**

This dialog contains meter-specific EFM configuration and upload settings. The OMNI Flow Computer Driver supports up to four meters.

#### **Upload**

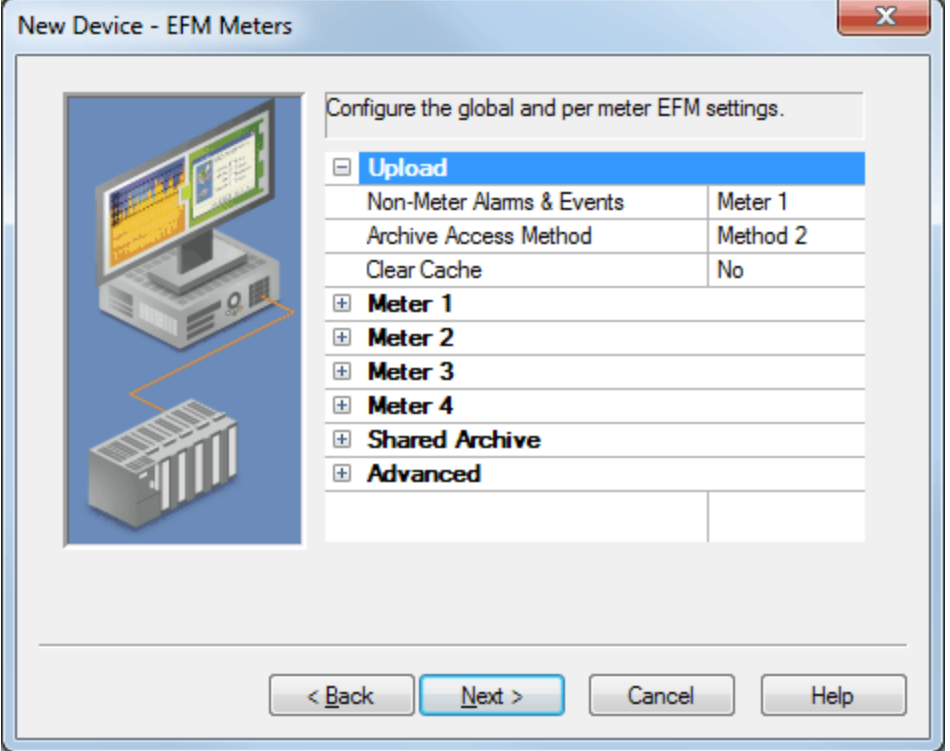

Descriptions of the parameters are as follows:

- l **Non-Meter Alarms & Events:** OMNI devices produce some alarms and events that are not meter specific. This parameter specifies the location where these alarms and events will be stored. Options include Ignore, Meter 1, Meter 2, Meter 3, Meter 4, and All. The default setting is Meter 1. Descriptions of the options are as follows:
	- **Ignore:** The alarms and events will not be sent to any meters.
	- l **Meter 1, Meter 2, Meter 3, or Meter 4:** The alarms and events will be sent to one specified meter.
	- **All:** The alarms and events will be sent to all meters.
- **Archive Access Method:** This parameter specifies whether archives will be accessed using Method 1 or Method 2. Method 1 is the legacy method, and Method 2 is more efficient. The default setting is Method 2.

**Note:** When Method 2 is selected but is not supported by the device, the read will fail and the driver will fall back to Method 1 and issue a warning.

**Clear Cache:** This parameter specifies whether to clear the EFM cache, which is maintained by the server and stores history, alarms, and events data for each meter. When enabled, the cache will be cleared on the next poll. This feature will also remove pointer files, which are used to track EFM uploads in order to prevent uploading the same records twice. All EFM data in the device will be requested again on the next poll. Once the cache is cleared, this parameter will automatically be set back to No. The default setting is No.

**Note:** This option should be used during testing, if the EFM mappings are not configured correctly, or in situations where it is beneficial to re-request all EFM data from the device.

#### **Meter** *N*

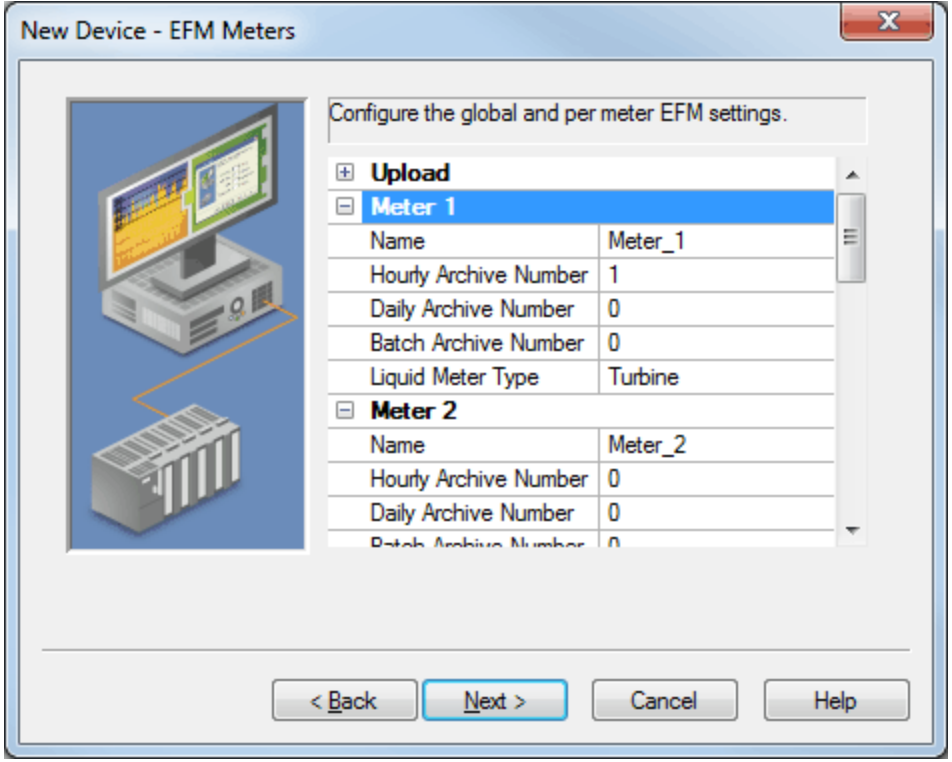

Descriptions of the parameters are as follows:

l **Name:** This parameter specifies a descriptive name for the meter. The valid range is 1 to 128 characters. It can neither begin nor end with a trailing blank space. It also cannot begin with an underscore or contain an '@' character, period, or quotation mark.

**Note:** Multiple meters may not use the same meter name.

- **Hourly Archive Number:** This parameter specifies the device archive number that will store the meter's hourly historical data. This number must match the physical device configuration. The valid range is 0 to 10. Setting this parameter to 0 will disable the archive.
- l **Daily Archive Number:** This parameter specifies the device archive number that will store the meter's daily historical data. This number must match the physical device configuration. The valid range is 0 to 10. Setting this parameter to 0 will disable the archive.
- l **Batch Archive Number:** This parameter specifies the device archive number that will store the meter's batch data. This number must match the physical device configuration. The valid range is 0 to 10. Setting this parameter to 0 will disable the archive.

**Note:** This setting is only supported by OMNI Liquid Firmware models.

**· Liquid Meter Type:** This parameter specifies the liquid meter type that will be applied to the EFM configuration when an upload is performed. Because the type cannot be determined during an EFM upload, this property should be configured to match the meter's type. Options include Orifice, Ultrasonic, Coriolis, Positive Displacement, Turbine, and Line Pack. The default setting is Turbine.

**Note:** This setting is only supported by OMNI Liquid Firmware models.

### **Shared Archive**

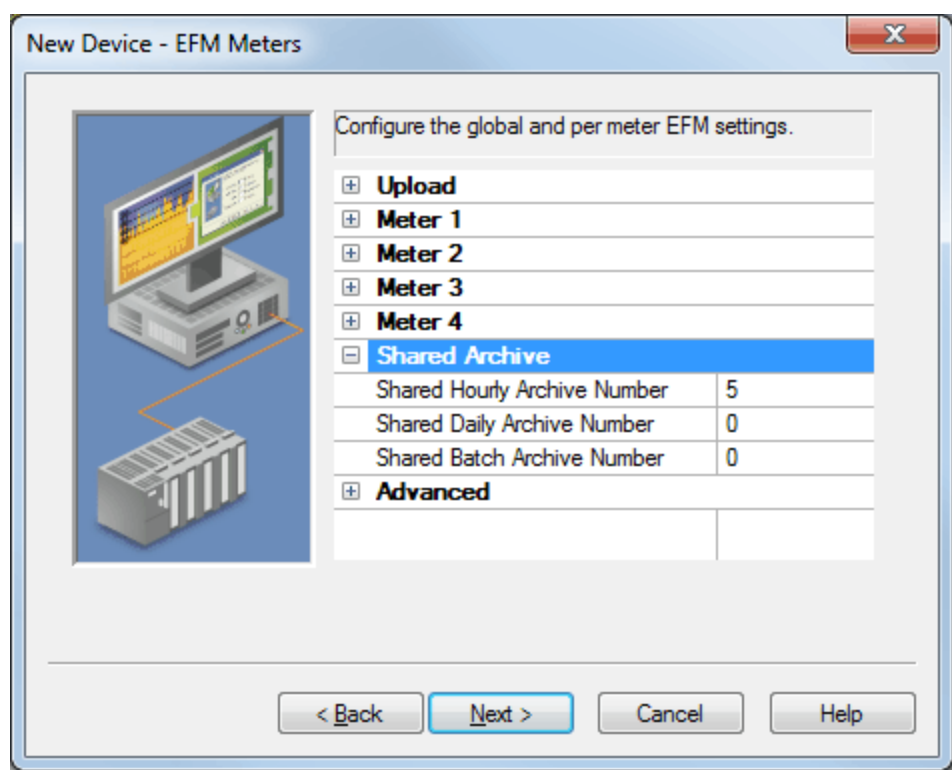

- **Shared Hourly Archive Number:** This parameter specifies the device archive number for shared hourly data. Each meter shares this archive. The valid range is 0 to 10. Setting this parameter to 0 will disable the archive. The default setting is 5.
- **Shared Daily Archive Number:** This parameter specifies the device archive number for shared daily data. Each meter shares this archive. The valid range is 0 to 10. Setting this parameter to 0 will disable the archive. The default setting is 0.
- **Shared Batch Archive Number:** This parameter specifies the device archive number for shared batch data. Each meter shares this archive. The valid range is 0 to 10. Setting this parameter to 0 will disable the archive. The default setting is 0.

**Note:** This setting is only supported by OMNI Liquid Firmware models.

#### **Advanced**

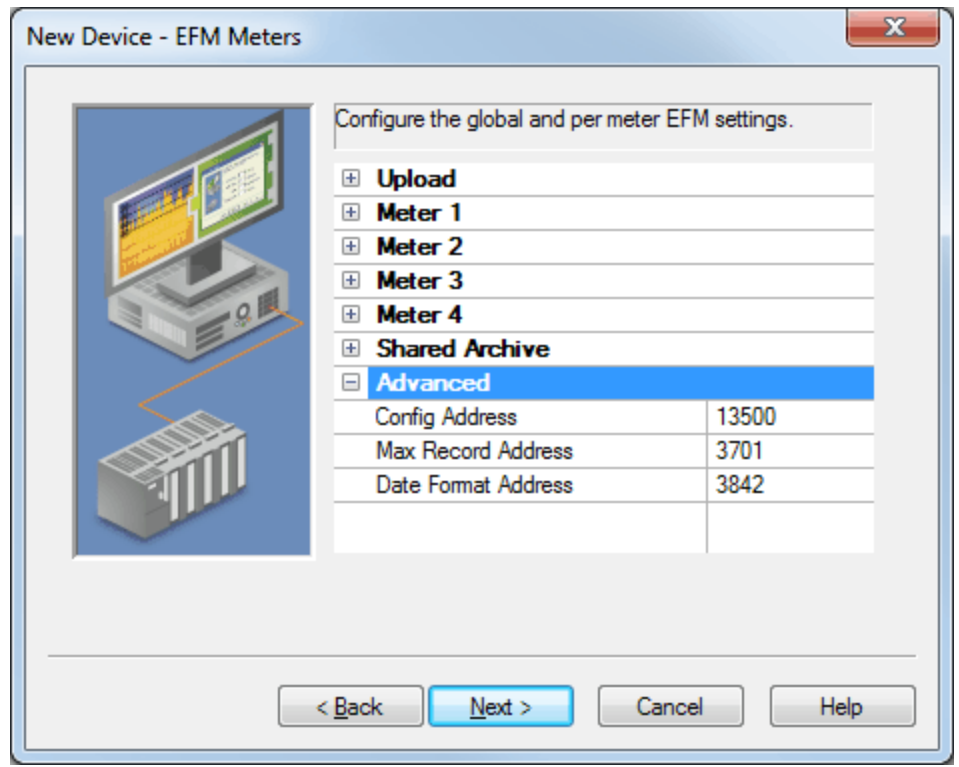

- l **Config Address:** This parameter specifies the group configuration address for archive 1 in the device. The default setting is 13500. This setting should usually not be changed.
- **Max Record Address:** This parameter specifies the device address whose value is the maximum number of records for archive 1 in the device. The default setting is 3701. This setting should usually not be changed.
- **Date Format Address:** This parameter specifies the Date Format address that defines the date format for all archive data. The default setting is 3842. This setting should usually not be changed.

### <span id="page-12-0"></span>**EFM Mapping**

This dialog configures the mapping of EFM data in the device to the server's EFM data model. The History and Alarms Mappings can be configured. Configuration and Event data is fixed.

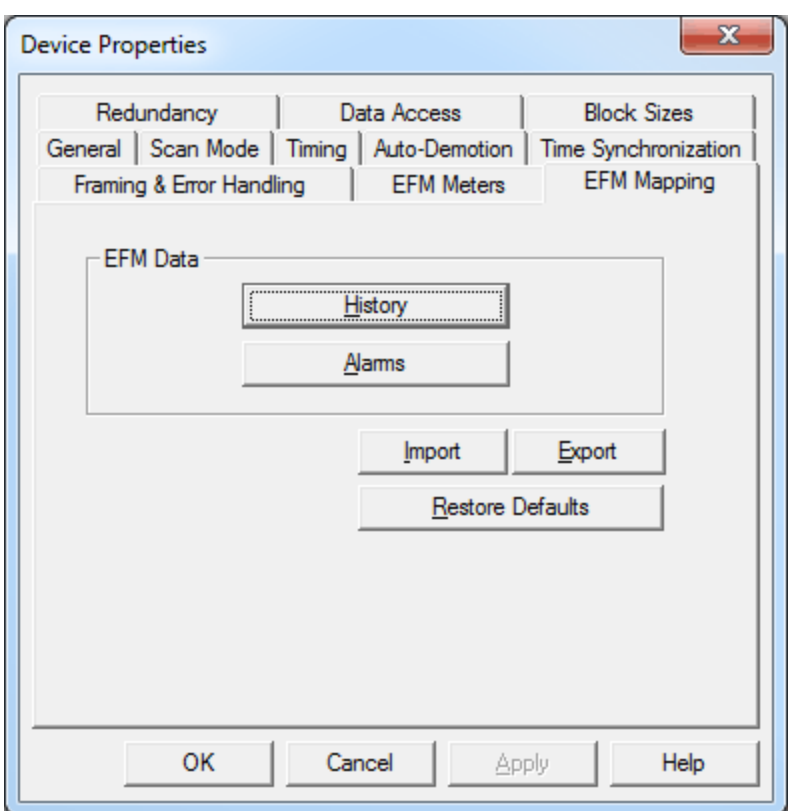

- **History:** When clicked, this button launches the EFM History Mapping dialog, which is used to map history records from the device to EFM attributes. The EFM History Mapping is applied to all enabled meters. For more information, refer to **EFM History [Mapping](#page-15-0)**.
- **Alarms:** When clicked, this button launches the EFM Alarm Mapping dialog, which is used to map alarms to the server's alarms. The EFM Alarm Mapping is applied to all enabled meters. For more information, refer to **EFM Alarm [Mapping](#page-23-0)**.
- **Import:** When clicked, this button launches the Import from CSV dialog, which is used to import EFM History and EFM Alarm Mappings from a CSV file. The CSV file will replace all existing mappings.
- **Export:** When clicked, this button launches the Export to CSV dialog, which is used to export the current EFM History and EFM Alarm Mappings to a CSV file for easy editing.
- **Restore Defaults:** When clicked, this button restores both the EFM History Mapping and the EFM Alarm Mapping to their default settings.

### **Configuration Mappings**

The OMNI Flow Computer Driver does not support configuration of the EFM Configuration Mapping. The driver will request the configuration data from the device on each poll per meter as listed in the tables below. The Configuration Mapping that the driver uses depends on the Firmware revision. For more information, select a link from the list below.

**Firmware [Revisions](#page-13-0) 23.xx and 27.xx Firmware [Revisions](#page-14-0) 20.xx, 22.xx, 24.xx, and 26.xx [Firmware](#page-15-2) Revision 21.xx**

<span id="page-13-0"></span>**Note:** The *N* syntax denotes a base address, where *N* is replaced with the meter number.

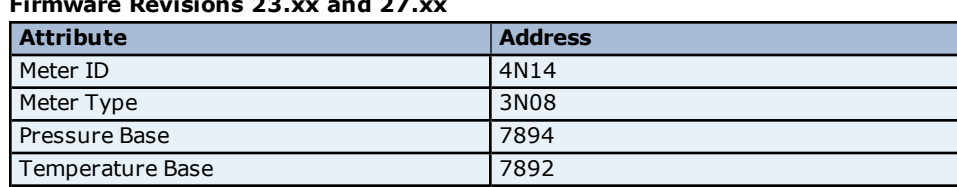

#### **Firmware Revisions 23.xx and 27.xx**

www. kepware.com

**14**

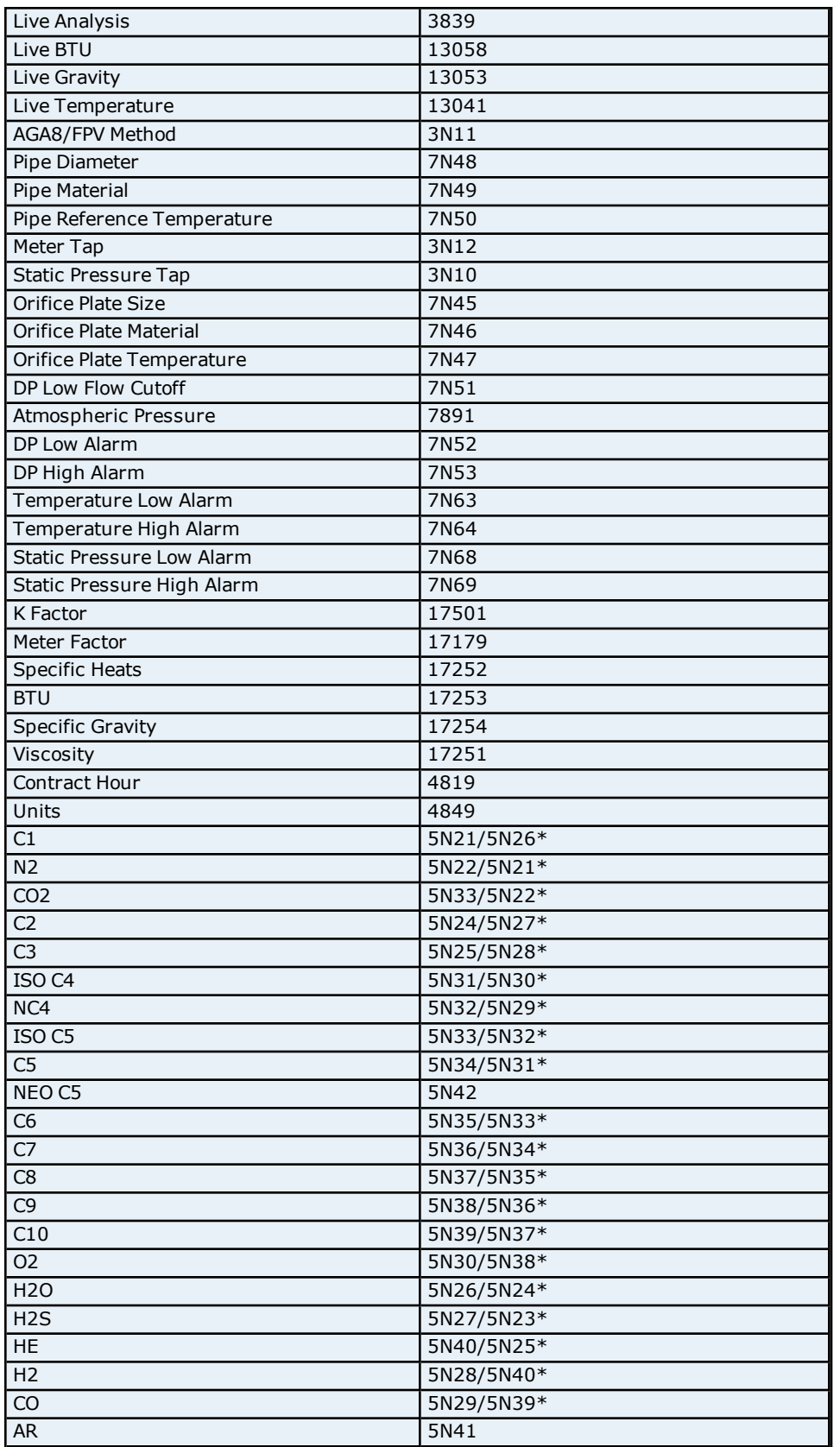

<span id="page-14-0"></span>\*The address of the Gas Chromatograph data is independent of the Calculation Method. It is the address on the left for AGA8 1992-94 and the address on the right for all others.

### **Firmware Revisions 20.xx, 22.xx, 24.xx, and 26.xx**

### **OMNI Flow Computer Driver Help**

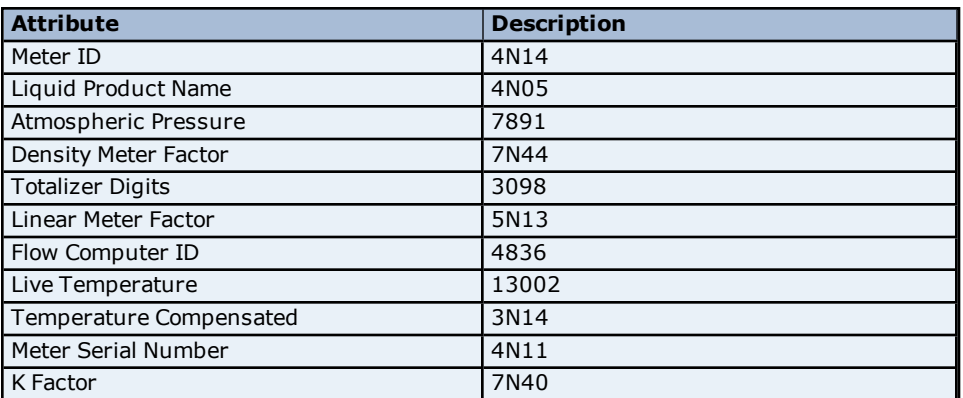

#### <span id="page-15-2"></span>**Firmware Revision 21.xx**

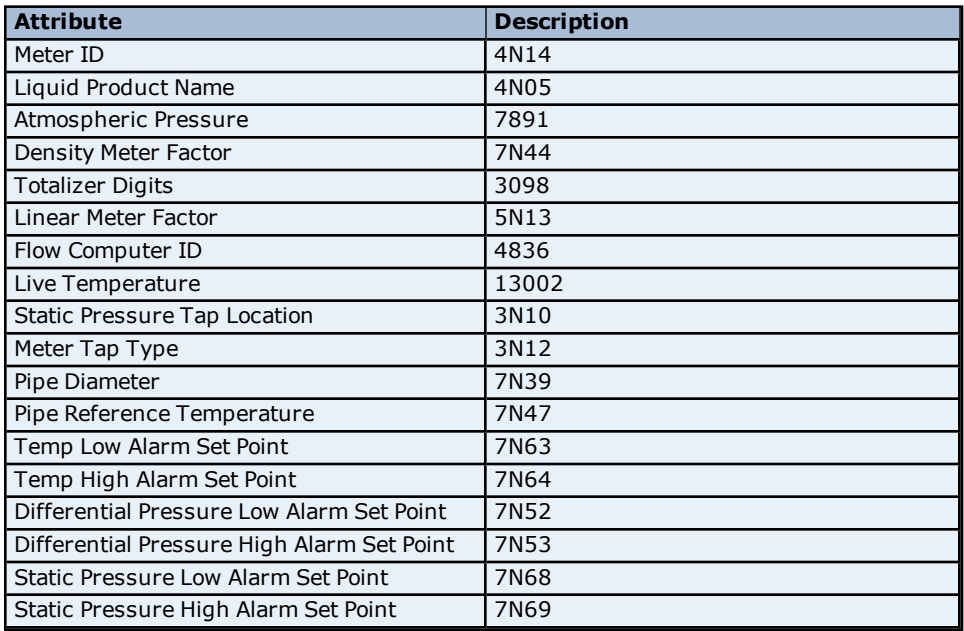

### <span id="page-15-0"></span>**EFM History Mapping**

The History dialog is used to assign each float to an EFM attribute using the float's unique index. History data pulled from the device is in record form, with each record containing an array of data points. Each data point has a unique index or position in the array. The valid range is 0 to 31. For model-specific information, select a link from the list below.

**EFM History [Mapping](#page-15-1) - Gas Models EFM History [Mapping](#page-18-0) - Liquid Models**

### <span id="page-15-1"></span>**EFM History Mapping - Gas Models**

The EFM History Mapping dialog for gas models contains two tabs: Hourly History and Daily History.

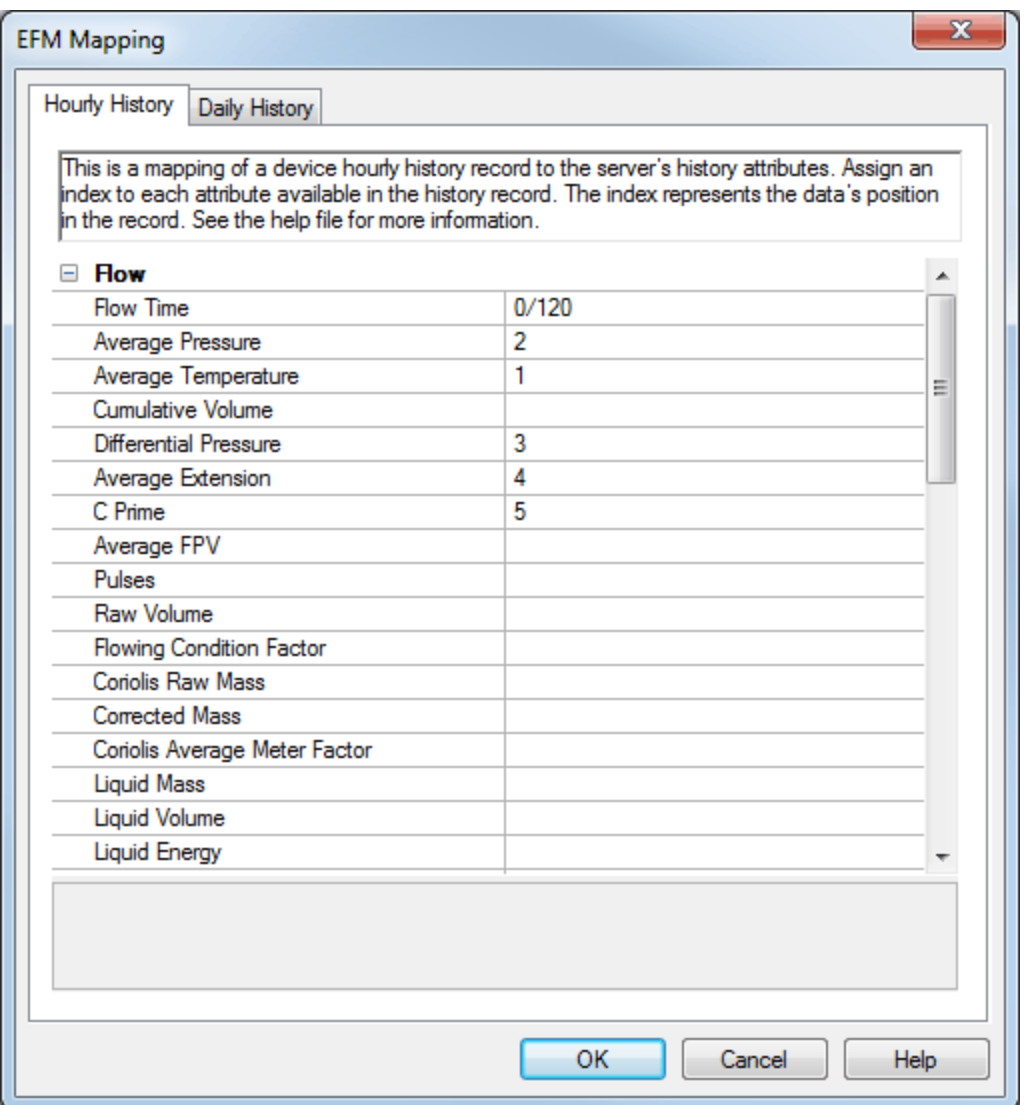

Descriptions of the tabs are as follows:

- **Hourly History:** The indices assigned to the attributes in this tab will apply to the Hourly History Archive in all configured meters. It will be used when parsing records that are read from a meter's hourly archive.
- **Daily History:** The indices assigned to the attributes in this tab will apply to the Daily History Archive in all configured meters. It will be used when parsing records that are read from a meter's daily archive.

#### **History Syntax**

A History Index uses the following syntax: *N* or *S*<*N*> where:

- **N:** This index in the record associates with an attribute. The valid range is 0 to 31.
- **S:** This optional index indicates that the element comes from the Shared Archive configured in the EFM Meters dialog.

**Note:** GC data is typically from a shared archive, and will not be requested from the device when S indices are not used.

Static values use the following syntax: *!*<*static*> where:

- **.** !: This character indicates that the subsequent entry is static for the associated attribute.
- **static:** Static values are always considered floats.

Scale factors use the following syntax: *N*/<*scale factor*> or *S*<*N*>/<*scale factor*> where:

- **.** /: This character indicates that the subsequent entry is a scale factor for the associated attribute. The value read from the device will be divided by the scale factor before it is passed to the EFM Exporter.
- **scale factor:** Scale factors are always considered floats.

**Note:** Scale factors cannot be used with the static syntax or nonnumeric attributes.

#### **Examples**

1. A meter attribute with scale factor could be "0/120".

2. A shared attribute with scale factor could be "S0/3.5".

3. A static attribute with no scale factor allowed could be "!128".

#### **See Also: [EFM Meters](#page-9-0)**

#### **Meter History Attributes & Mappings**

The tables below list all the attributes available in the History Mapping, and includes their name, CSV name, data type, and description. Attributes that are left blank will be ignored.

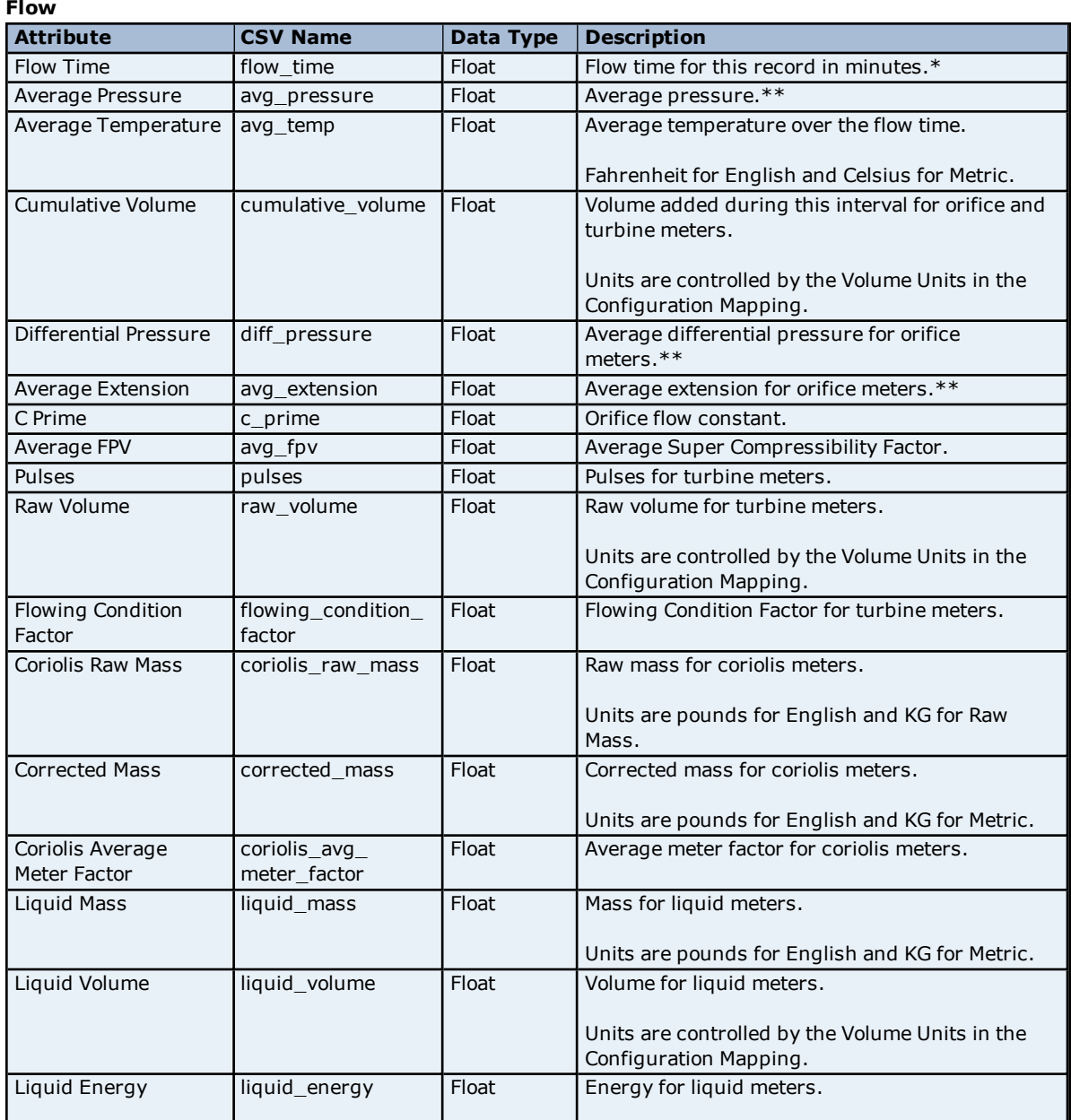

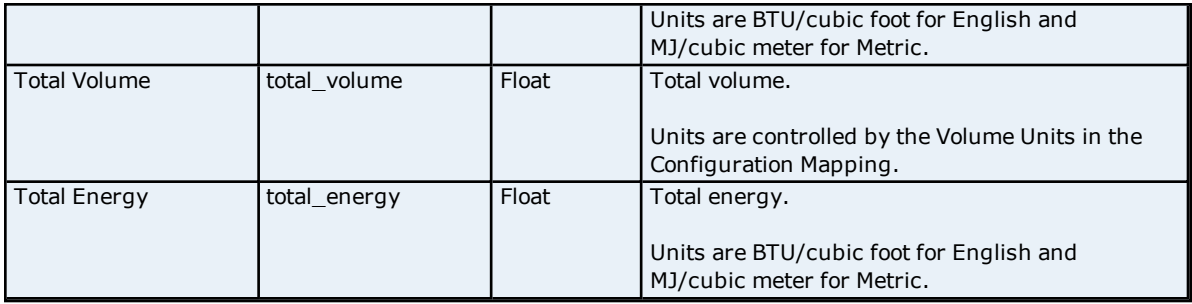

\*The Flow Time resolution in the Omni device is measured in half seconds. The driver will round the Flow Time value down to the nearest second.

\*\*Inches of Water for English and Kilopascals for Metric.

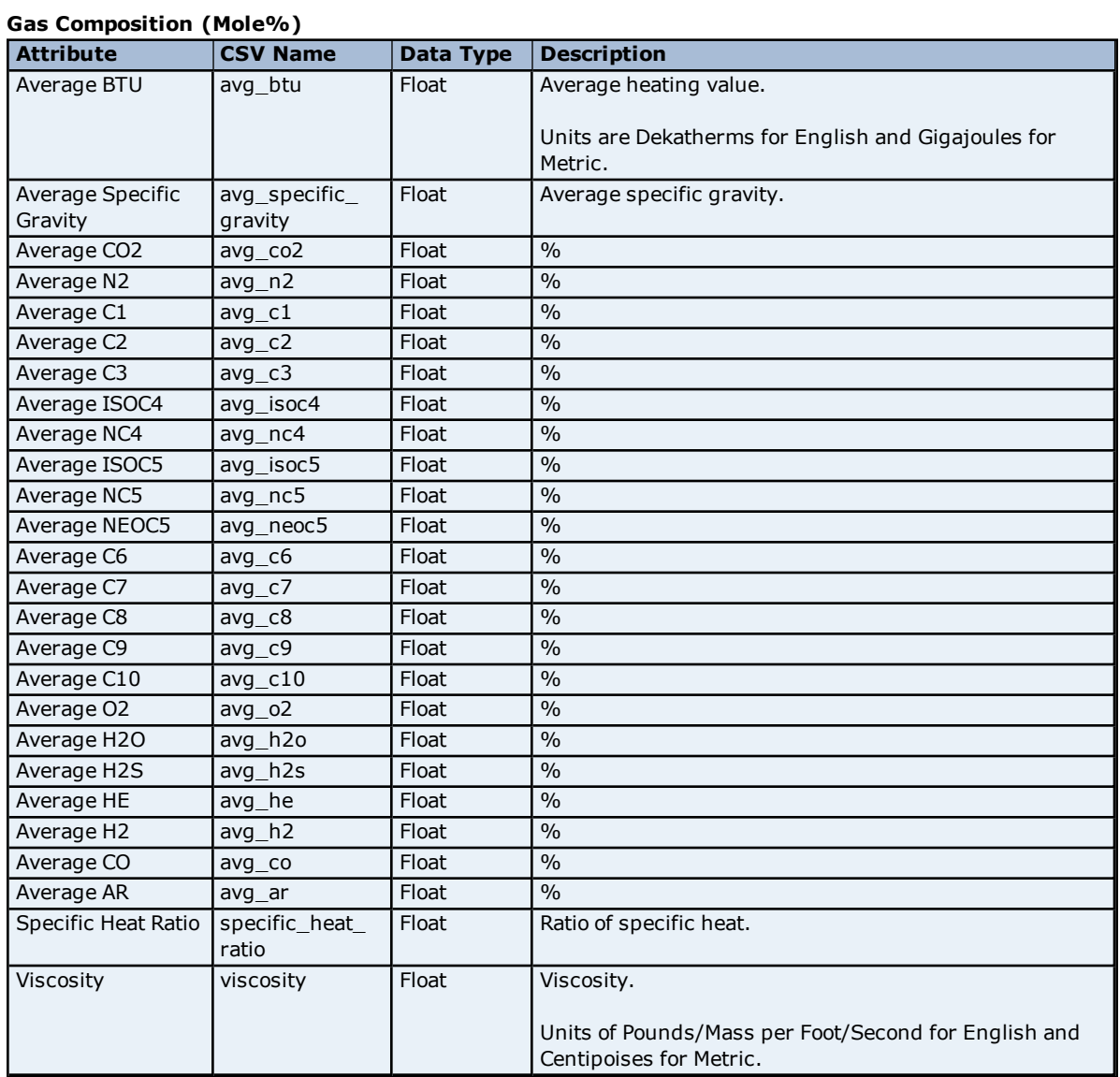

# <span id="page-18-0"></span>**EFM History Mapping - Liquid Models**

The EFM History Mapping dialog for liquid models contains three tabs: Hourly History, Daily History, and Batch.

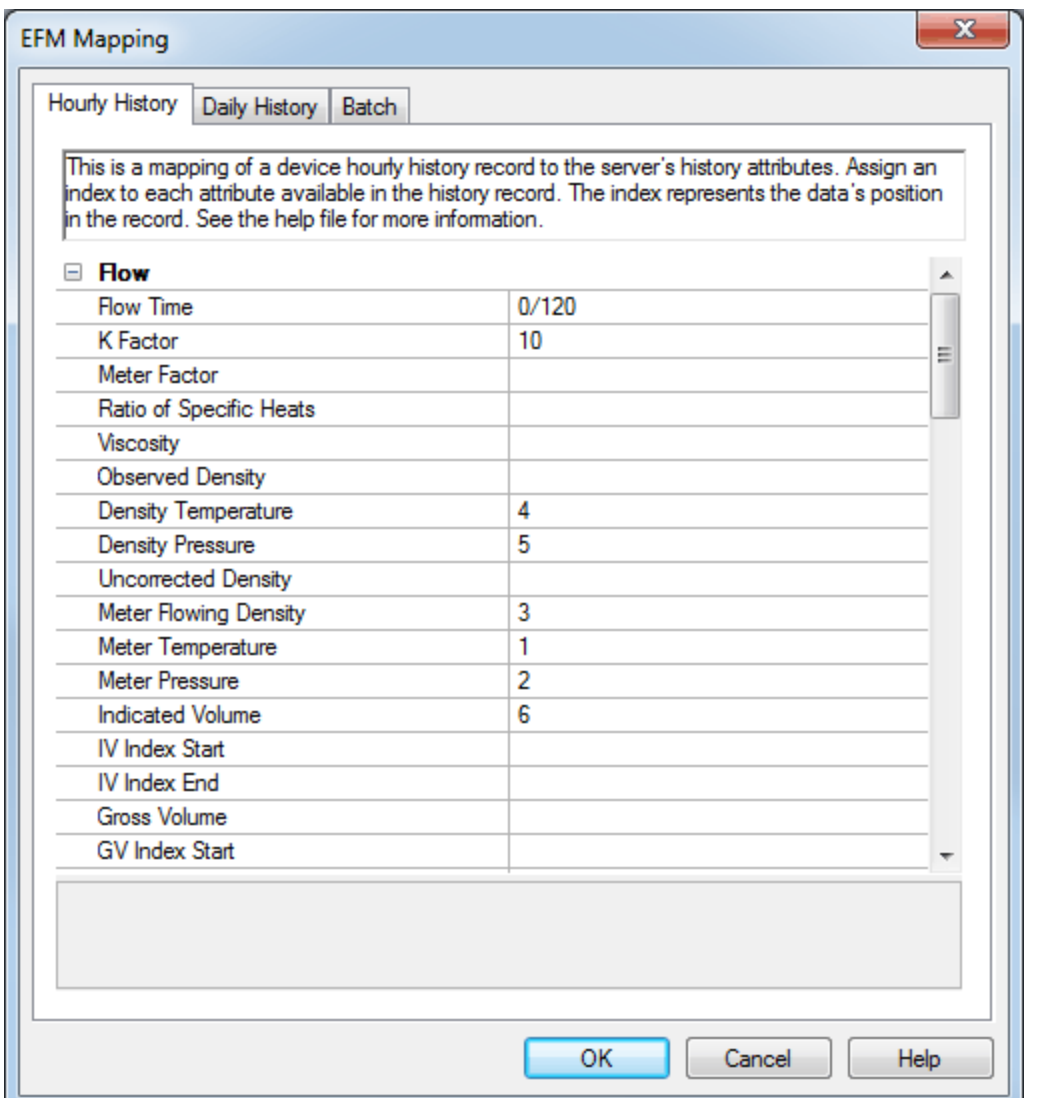

Descriptions of the tabs are as follows:

- **Hourly History:** The indices assigned to the attributes in this tab will apply to the Hourly History Archive in all configured meters. It is used when parsing records that are read from a meter's hourly archive.
- **Daily History:** The indices assigned to the attributes in this tab will apply to the Daily History Archive in all configured meters. It is used when parsing records that are read from a meter's daily archive.
- **Batch:** The indices assigned to the attributes in this tab will apply to the Batch Archive in all configured meters. It is used when parsing records that are read from a meter's batch archive. This tab is only available to liquid models.

**Note:** For more information on the hourly, daily, and batch archives, refer to **[EFM Meters](#page-9-0)**.

### **History Syntax**

A History Index uses the following syntax: *N* or *S*<*N*> where:

- **N:** This index in the record associates with an attribute. The valid range is 0 to 31.
- **S:** This optional index indicates that the element comes from the Shared Archive configured in the EFM Meters dialog.

**Note:** GC data is typically from a shared archive, and will not be requested from the device when S indices are not used.

Static values use the following syntax: *!*<*static*> where:

- **.** I: This character indicates that the subsequent entry is static for the associated attribute.
- **static:** Static values are always considered floats.

Scale factors use the following syntax: *N*/<*scale factor*> or *S*<*N*>/<*scale factor*> where:

- **·** /: This character indicates that the subsequent entry is a scale factor for the associated attribute. The value read from the device will be divided by the scale factor before it is passed to the EFM Exporter.
- **scale factor:** Scale factors are always considered floats.

**Note:** Scale factors cannot be used with the static syntax, Batch Start attribute X:Y syntax, or non-numeric attributes.

#### **Examples**

- 1. A meter attribute with scale factor could be "0/120".
- 2. A shared attribute with scale factor could be "S0/3.5".
- 3. A static attribute with no scale factor allowed could be "!128".

**Important:** The Batch Start attribute has different syntax than the other attributes. Its syntax is *X*:*Y*, where *X* is the first index in the record that associates with Batch Start attribute and *Y* is the number of record indices that the driver will use (starting with the value *X*) when setting the Batch Start attribute. For example, the Batch Start attribute contains the date and time that the batch was started. The OMNI device stores that data in two different addresses that are read, concatenated, and then stored in the attribute. The default value is 0:2, which means that Index 0 must contain the batch start date and Index 1 must contain the batch start time. The Batch Start attribute always requires two registers, so the only *Y* value allowed is 2. The Batch Start attribute's index notation does not allow the static and shared options described above.

#### **See Also: [EFM Meters](#page-9-0)**

**Flow**

#### **Meter History Attributes & Mappings for Hourly History and Daily History**

The table below lists all the attributes available in the History Mapping, and includes their name, CSV name, data type, and description. Attributes that are left blank will be ignored.

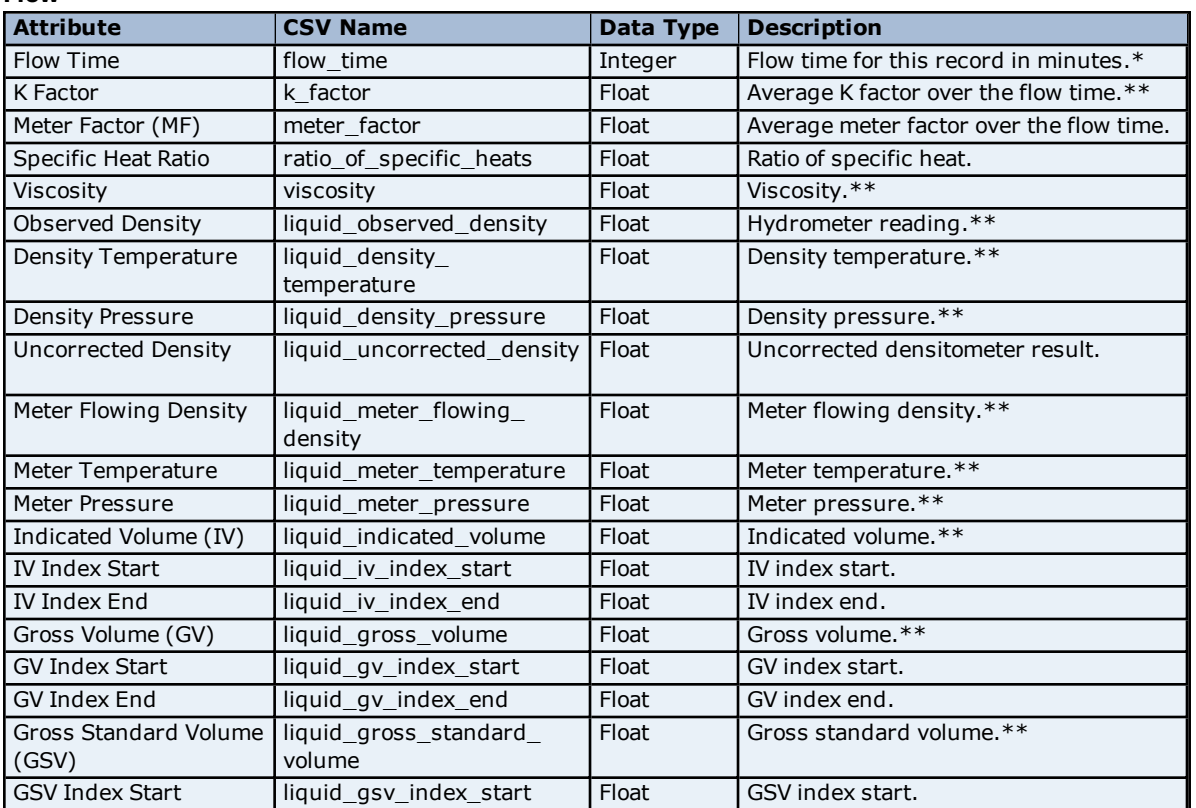

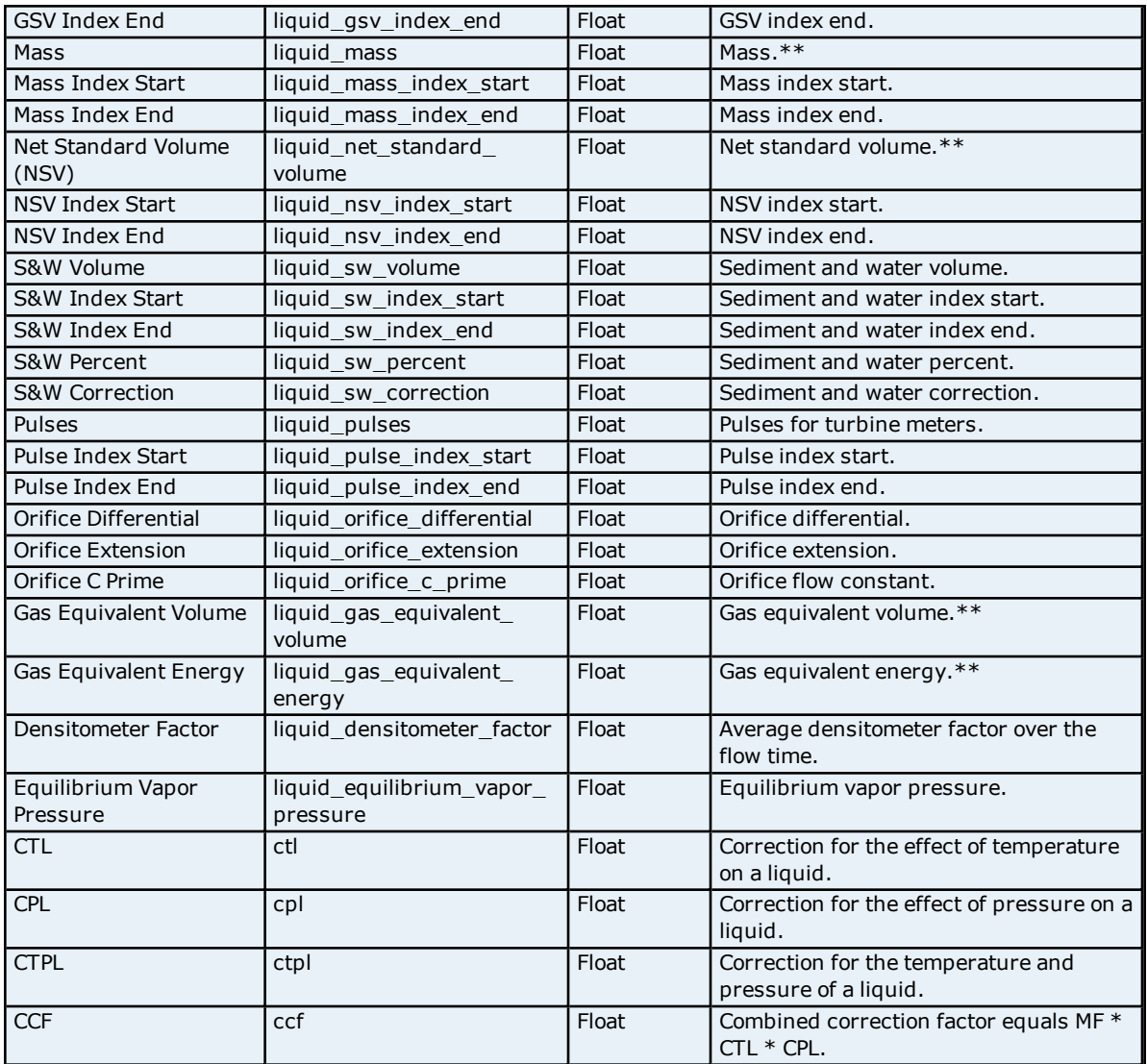

\*The Flow Time resolution in the Omni device is measured in half seconds. The driver will round the Flow Time value down to the nearest second.

\*\*Units depend on the Firmware revision.

### **Liquid Composition (Mole%)**

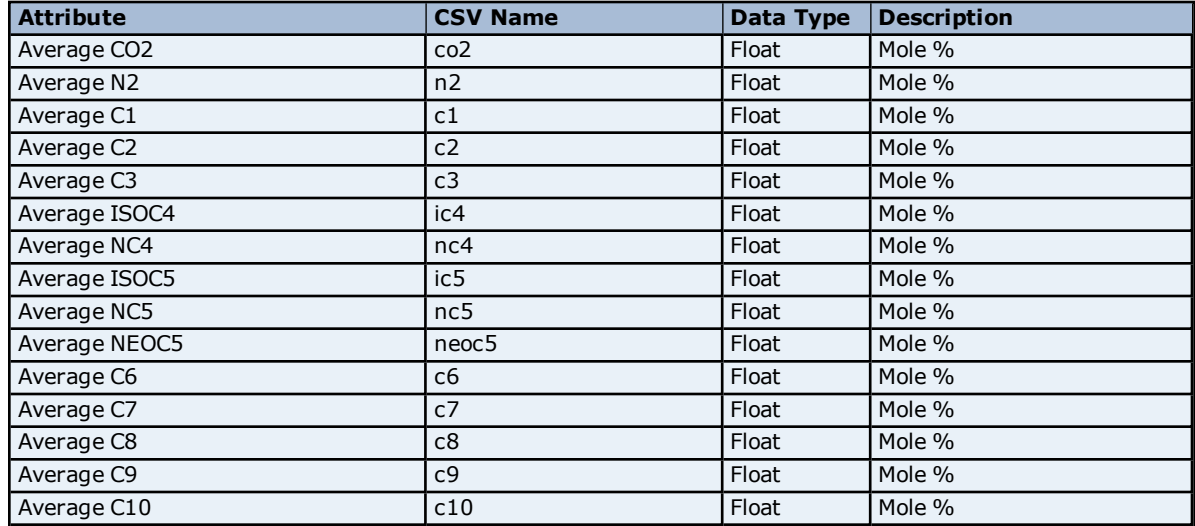

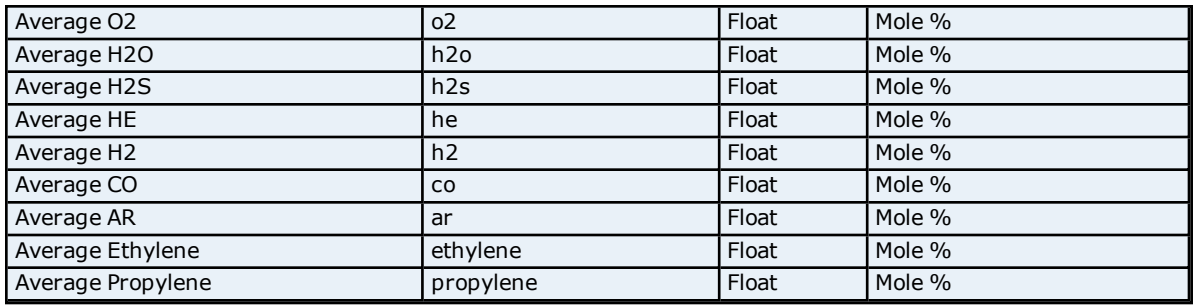

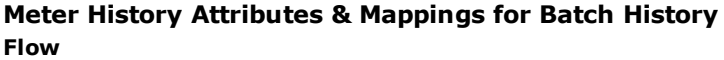

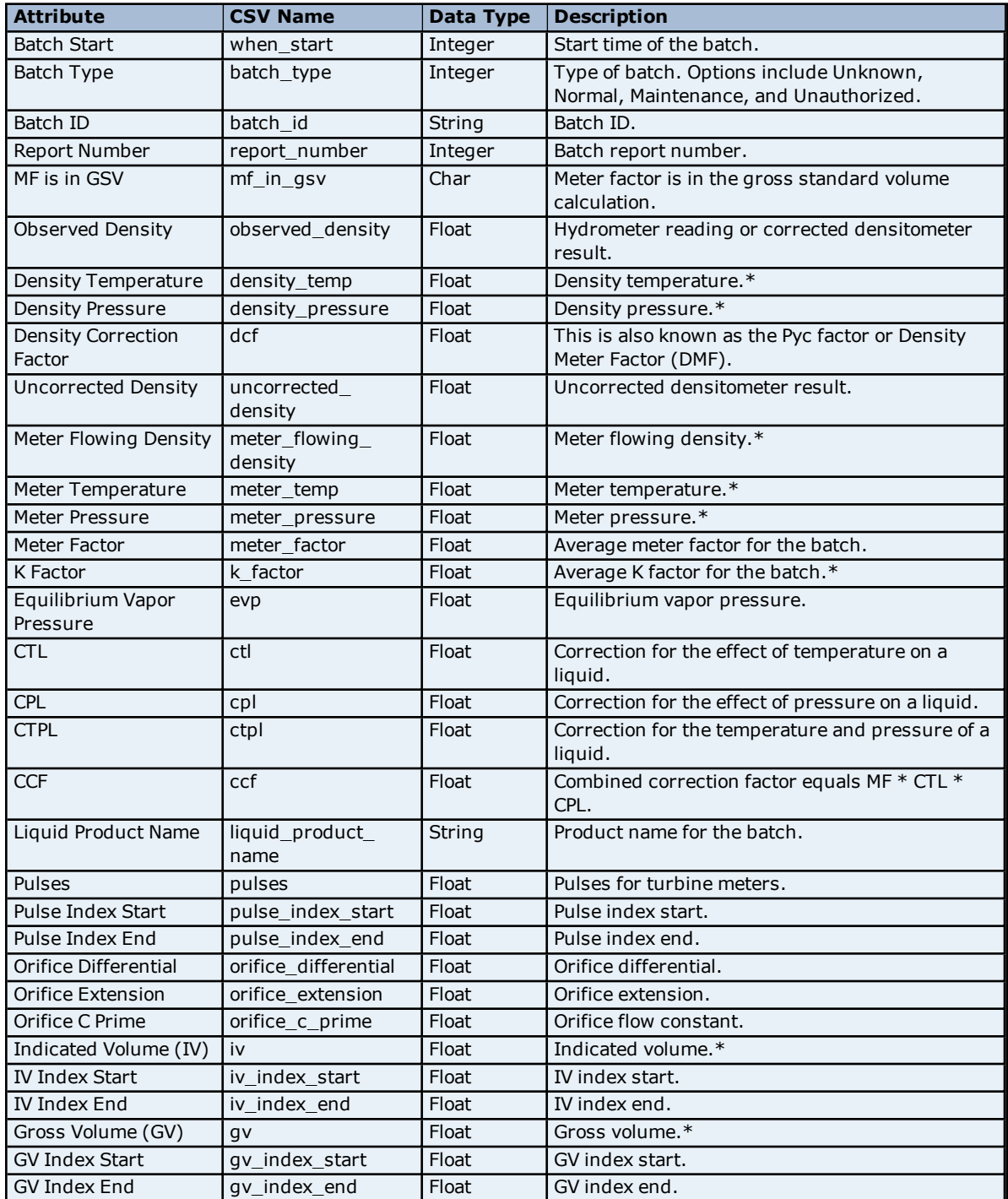

**23**

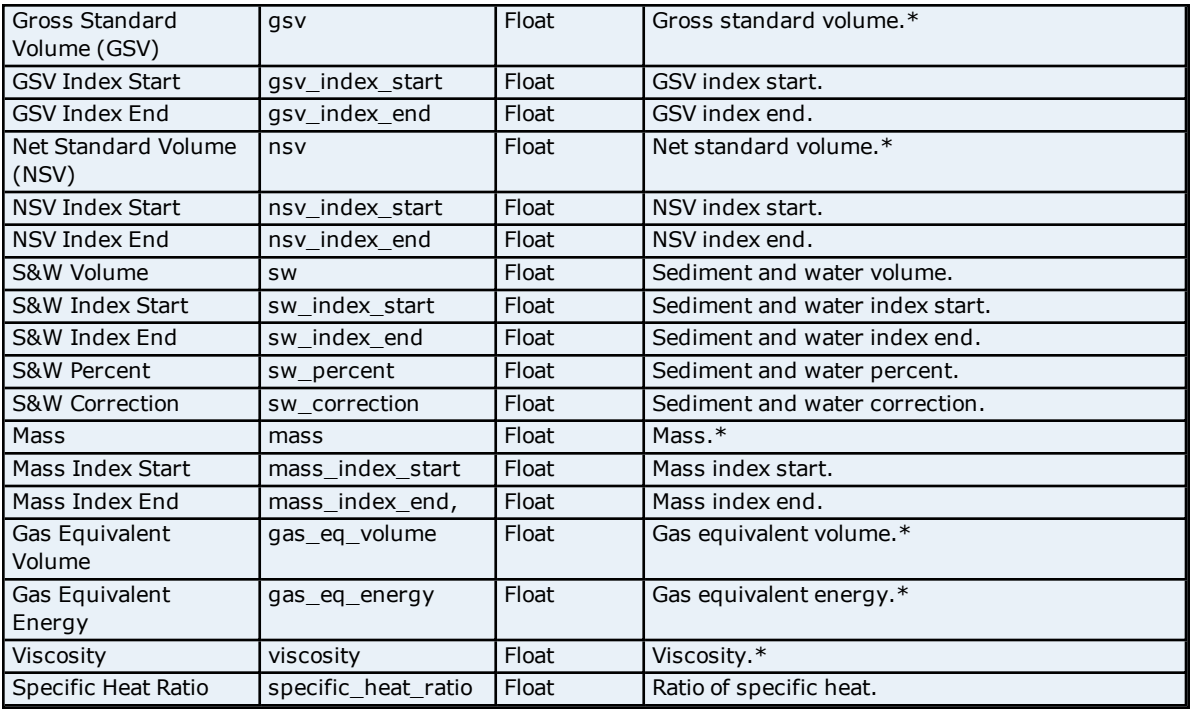

\*Units depend on the Firmware revision.

### **Liquid Composition (Mole%)**

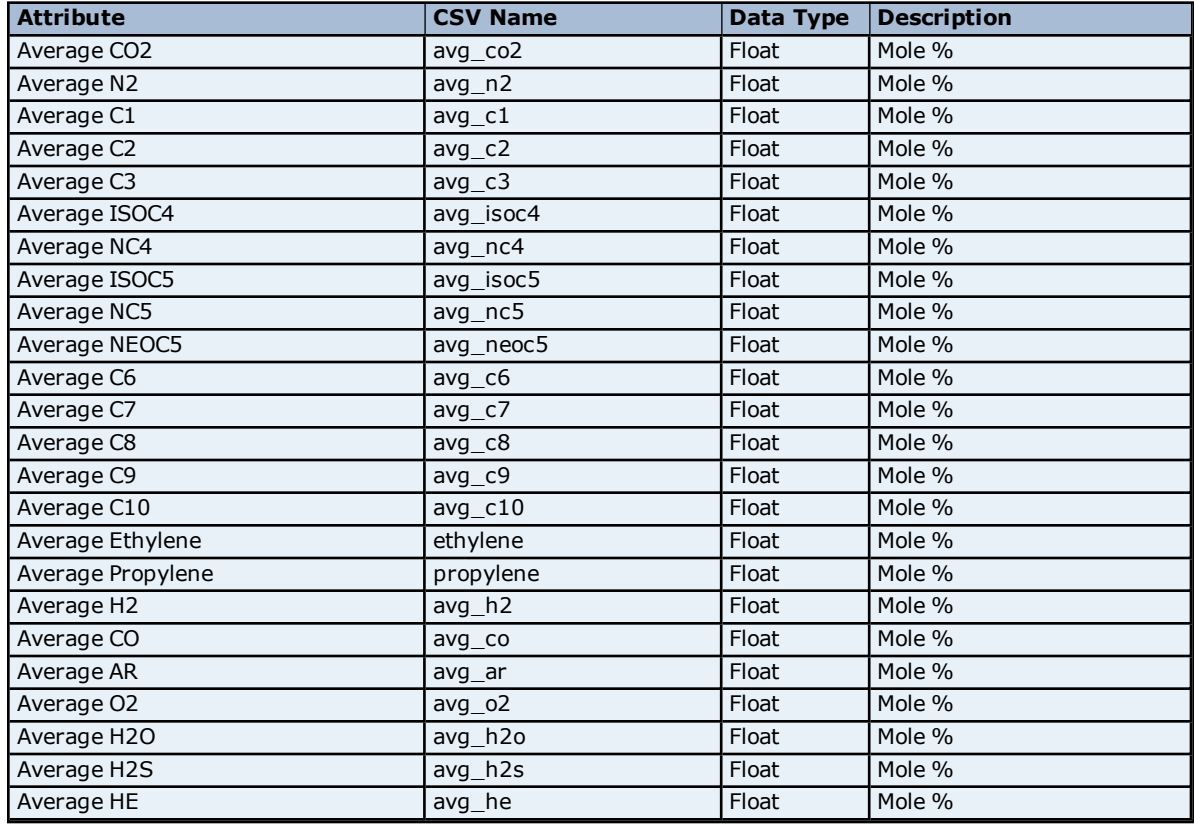

# <span id="page-23-0"></span>**EFM Alarm Mapping**

The Alarms dialog is used to assign alarms received from the device to specific meters, alarm types, and states. Alarms can apply to one or more meters depending on how the alarm address is specified.

**Note:** When an alarm is received from the device that does not match an address in the Alarm Mappings, the alarm will be logged as a user string alarm. It will be handled according to the "Non-Meter Alarms & Events" setting located in EFM Meters. Furthermore, meter-specific registers that do not contain a meter-specific *n* designation will be routed to that same setting. For more information, refer to **[EFM Meters](#page-9-0)**.

**Important:** The default EFM Alarm Mapping contains some differential pressure mappings that are specific to Firmware versions 21.xx, 23.xx, and 27.xx. Devices running a different Firmware version than those listed can remove these mappings from the configuration.

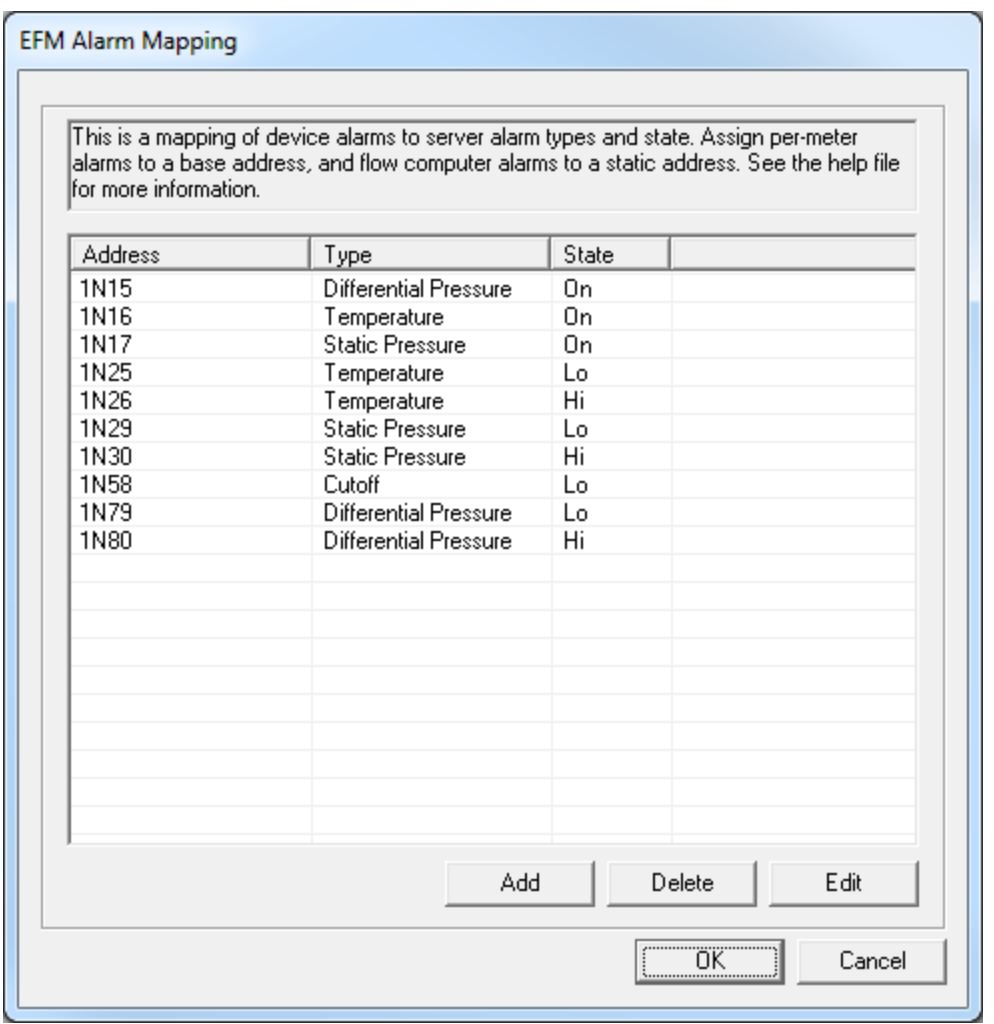

Descriptions of the parameters are as follows:

- **Address:** This parameter specifies the OMNI device address that generates the alarm. The default setting is blank.
- **Type:** This parameter specifies the type of alarm. The default setting is Differential Pressure. Options are as follows:
	- Differential Pressure
	- Static Pressure
	- $\bullet$  Temperature
	- $\bullet$  Cutoff
	- Backflow
	- Battery
- **State:** This parameter specifies the alarm state. The default setting is Off. Options are as follows:
	- $\bullet$  Off
	- $\bullet$  On
- $\bullet$  Lo
- l Hi
- l **Add:** When clicked, this button launches a new Alarm dialog. For more information, refer to "Adding a New Alarm" below.
- **Delete:** When clicked, this button deletes the selected alarm from the mapping.
- **Edit:** When clicked, this button launches the Alarm dialog that contains the selected alarm's properties.

#### **Alarm Syntax**

An alarm address may use one of the following syntactic forms:

**1N34:** This is a base address, and makes the alarm meter-specific. N will be replaced with the meter number.

**Note:** For example, an address is "1N34". An alarm received from device address "1034" will be assigned to Meter 1. An alarm received from device address "1134" will be assigned to Meter 2.

**1234:** This is a static address, and makes the alarm non-meter specific. An alarm that is received from address 1234 will be sent to all meters.

### **Adding a New Alarm**

- 1. To start, click **Add**.
- 2. Next, specify the new alarm's Address, Type, and State.

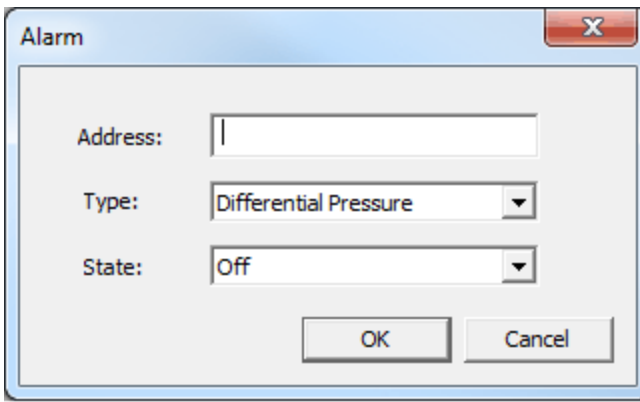

3. Once finished, click **OK**.

### <span id="page-25-0"></span>**EFM Event Mapping**

EFM Event Mappings are not user-configurable: they depend on the Configuration Mapping.

When an event is received from an address that matches an address in any Configuration Mapping, it will be converted to an audit event. For example, a Configuration Mapping with address "7N48" is set to Pipe Diameter. An event will be generated from address 7148 when the user changes the Pipe Diameter in the device for Meter 1. The event will be converted to an audit event for the Pipe Diameter field on Meter 1. Both the old and new values will be displayed.

When an event is received from an address that does not match an address in any Configuration Mapping, it will be considered a non-meter event. The event will be converted to a string event, and then handled as defined in the "Non-Meter Alarms & Events" setting located in the **EFM Meters** tab of **Device Properties**.

### <span id="page-25-1"></span>**CSV Import/Export**

The EFM Mappings support the import and export of data in a Comma Separated Variable (CSV) file. CSV import and export supports the efficient configuration of many devices. For more information on a specific aspect of CSV Import/Export, select a link from the list below.

**Creating a [Template](#page-26-0) Exporting [EFM Mappings](#page-26-1) Importing [EFM Mappings](#page-27-1)**

#### <span id="page-26-0"></span>**Using Other [Characters](#page-27-2) as the Delimiter**

### **Creating a Template**

The easiest way to create an import CSV file is to create a template. For more information, refer to the instructions below.

- 1. To start, create a new device using the default settings. Then, click **OK**.
- 2. Next, right-click on the device and select **Properties** | **EFM Mapping**. Then, click **Export**.
- 3. Save the file to an accessible location.
- 4. Use the exported template in a spreadsheet application that supports CSV files, and then modify the file as desired.

<span id="page-26-1"></span>**Note:** Microsoft Excel is an excellent tool for editing large groups of tags outside the server. Once a template CSV file has been exported, it can be loaded directly into Excel for editing.

#### **Exporting EFM Mappings**

Exporting an EFM Mapping will generate a CSV text file that contains sections for History and Alarms. Each section has a heading record followed by a record for each item. Column names must match those listed; however, columns may be in any order.

**Note:** For Gas models, the CSV file will contain two sections for Hourly History and Daily History mapping data. For Liquid models, the CSV file will contain three sections for Hourly History, Daily History, and Batch History mapping data.

### **History Mapping**

The table below displays the History Mapping for the Hourly History, Daily History, and Batch History mapping data. The required columns are listed in **bold**.

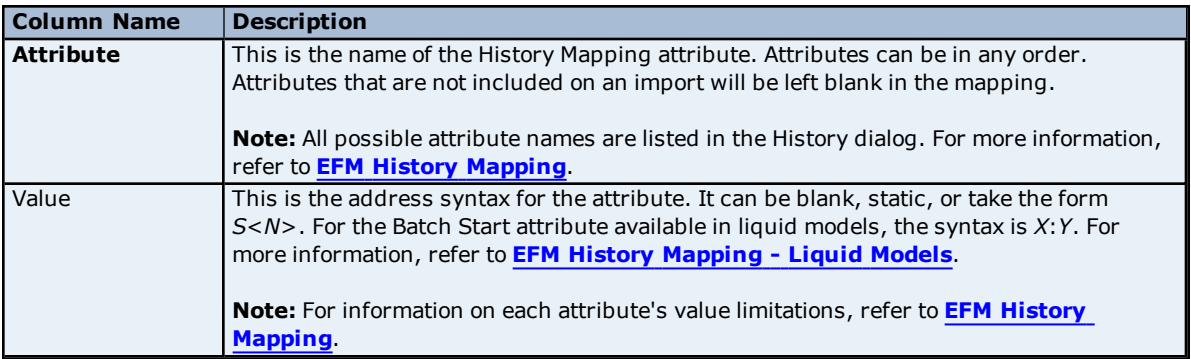

#### **Alarm Mapping**

The required columns are listed in **bold**.

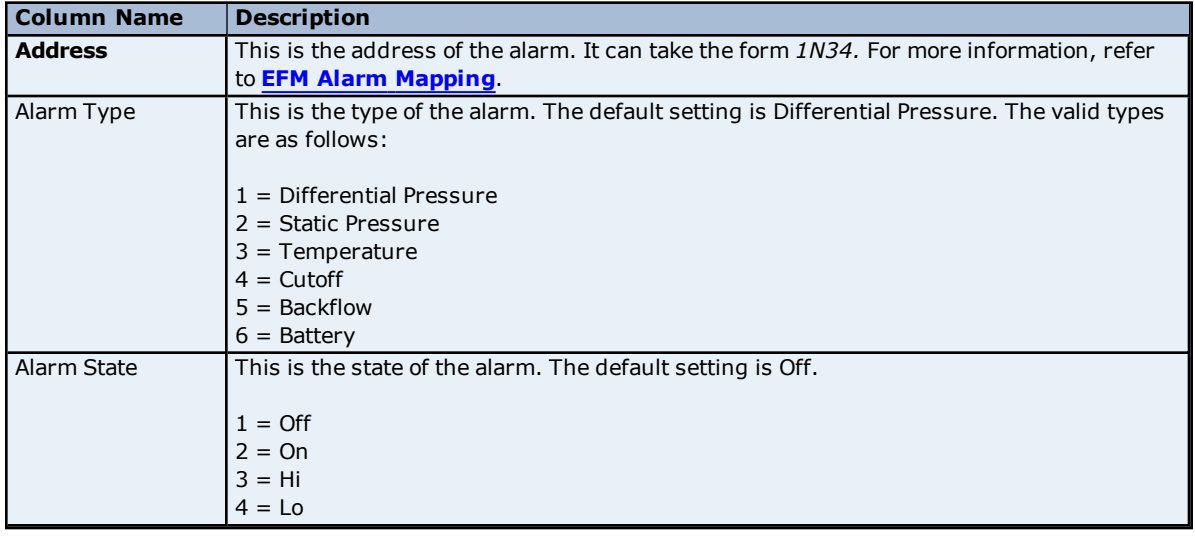

### <span id="page-27-1"></span>**Importing EFM Mappings**

Once the CSV file has been created and exported, it may be re-imported into an EFM Mapping. To do so, open **EFM Mapping** and then click **Import**.

<span id="page-27-2"></span>**Note:** For History and Alarms, importing will replace all existing settings with the settings specified in the CSV file. When the import is complete, the configured mapping should match one for one with the file.

### **Using Other Characters as the Delimiter**

When utilizing a CSV file that does not use a comma or semi-colon delimiter, users should do one of the following:

- Save the project in XML. Then, perform mass configuration on the XML file instead of using CSV.
- Perform a search-and-replace on the delimiter in the CSV file and then replace the delimiter with a comma or semicolon. The delimiter being used by the OPC server (either comma or semicolon) must be set to the replacement character.

**Note:** For information on specifying which character to use as the variable (comma or semicolon), refer to "Options - General" in the server help file.

### <span id="page-27-0"></span>**EFM Cache**

The OMNI Flow Computer Driver caches EFM data per device. During polls, the driver will only request new data from the device and then add it to its local cache. This minimizes communication between the physical device and the driver. The cache that is maintained by the driver will be cleared under the following scenarios:

- 1. The server is reinitialized, restarted, or a new project is loaded.
- 2. The channel or device is deleted.
- 3. The cache is cleared manually through the "Clear Cache" setting located in EFM Meters.
- 4. A meter's Archive Number changes.
- 5. The Max History Archive Size changes.

#### **See Also: [EFM Meters](#page-9-0)**

# <span id="page-28-0"></span>**Data Types Descriptions**

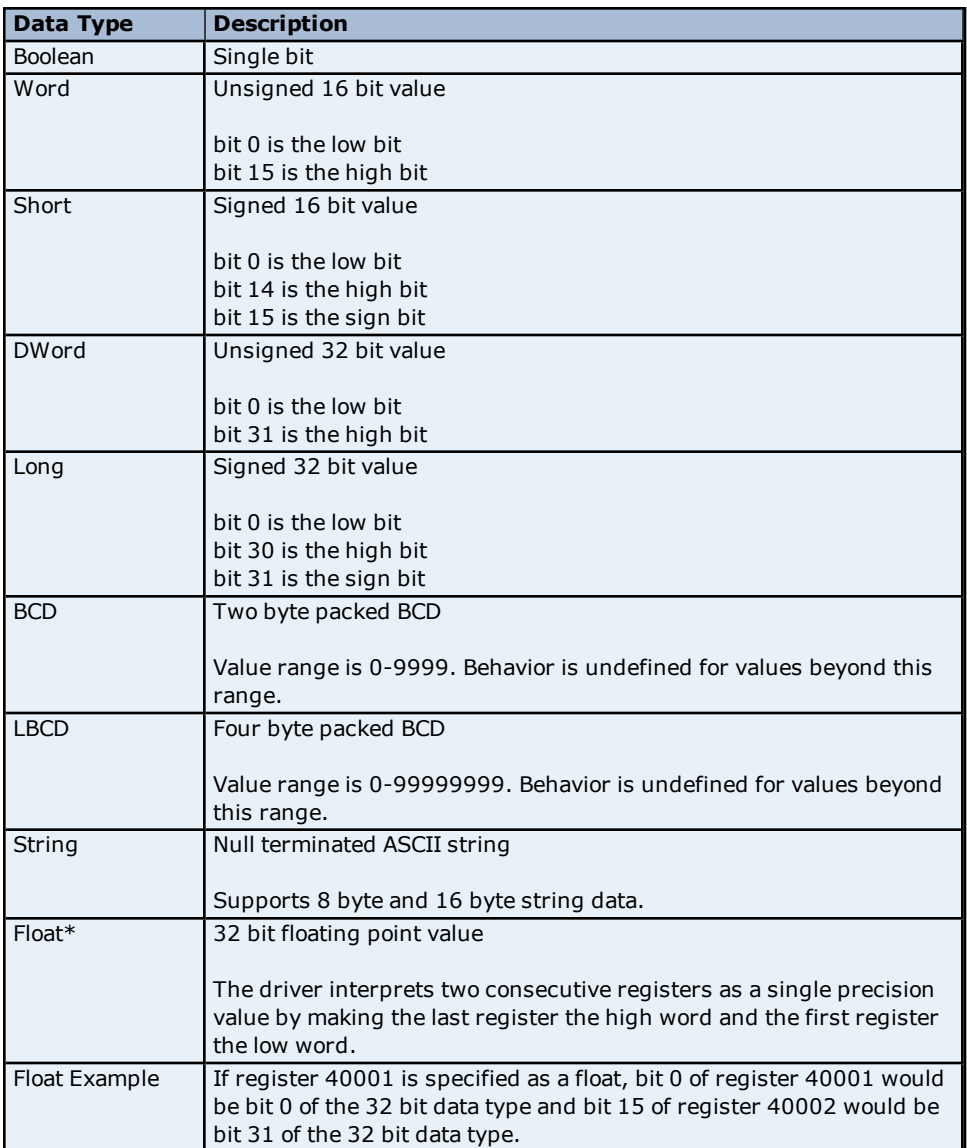

### <span id="page-29-0"></span>**Address Descriptions**

The default data types are shown in **bold**.

**Note:** The address ranges provided in the tables below are not necessarily supported on all Firmware revisions.

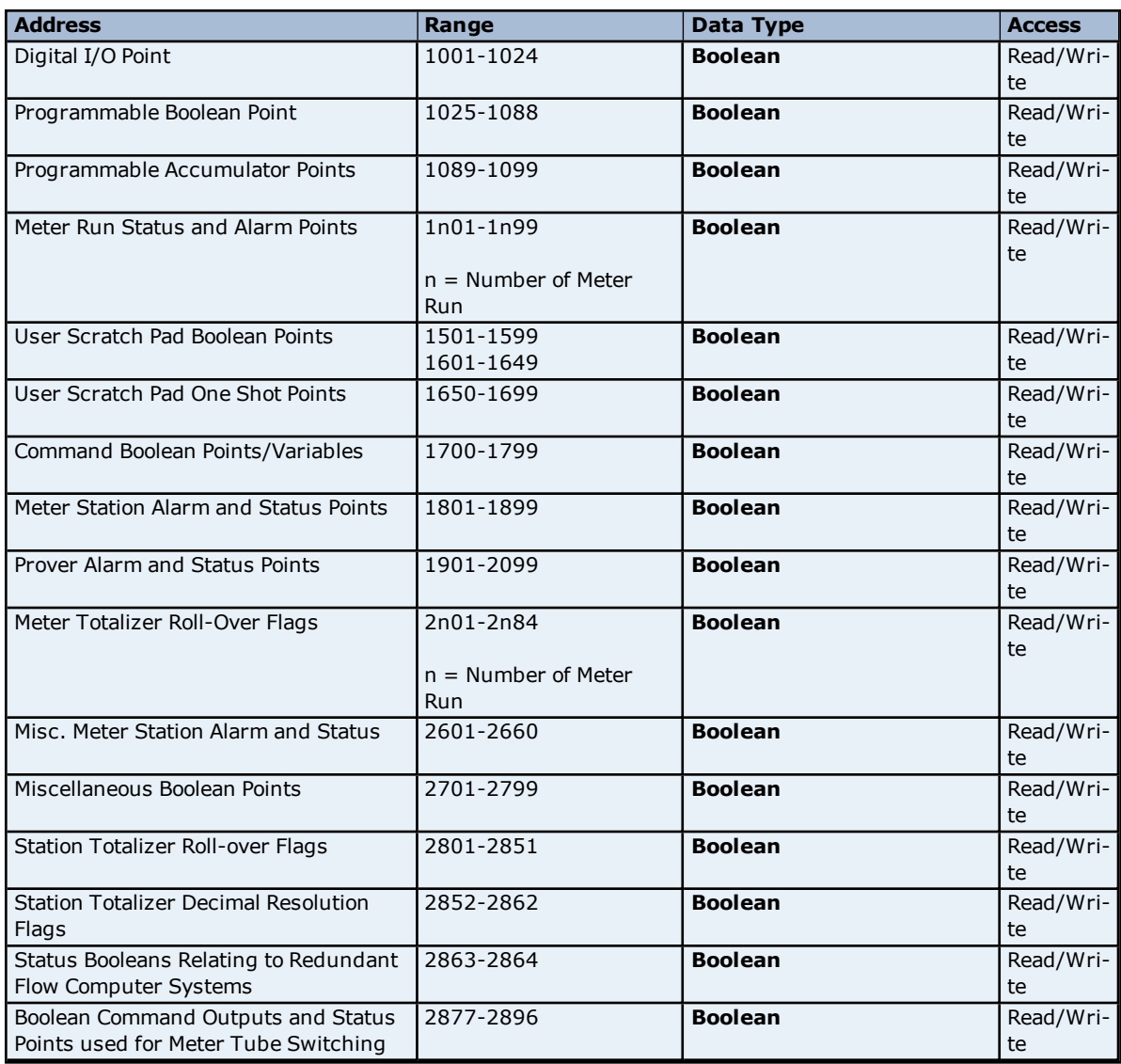

### **16 Bit Integer Data Addresses**

These addresses support bit level access. For more information, refer to "Zero vs One Based Bit Addressing Within Registers" in **Data [Access](#page-6-1)**.

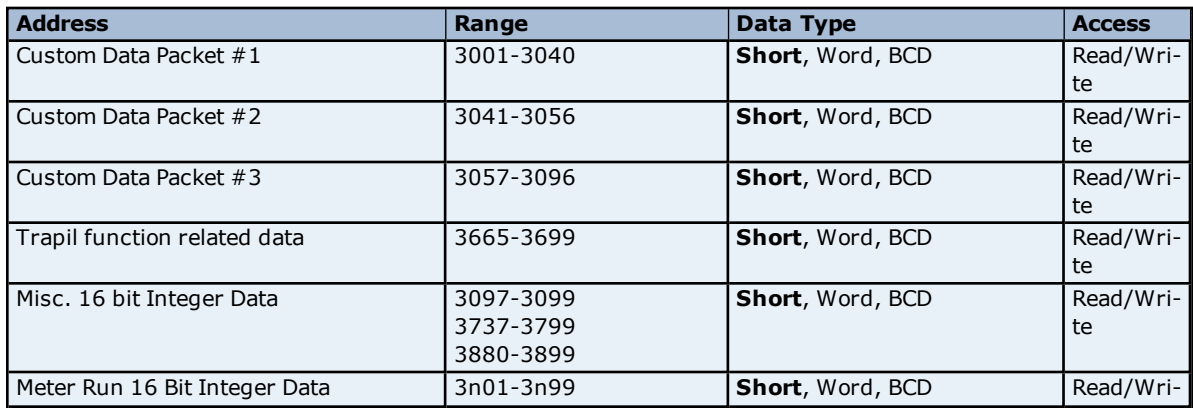

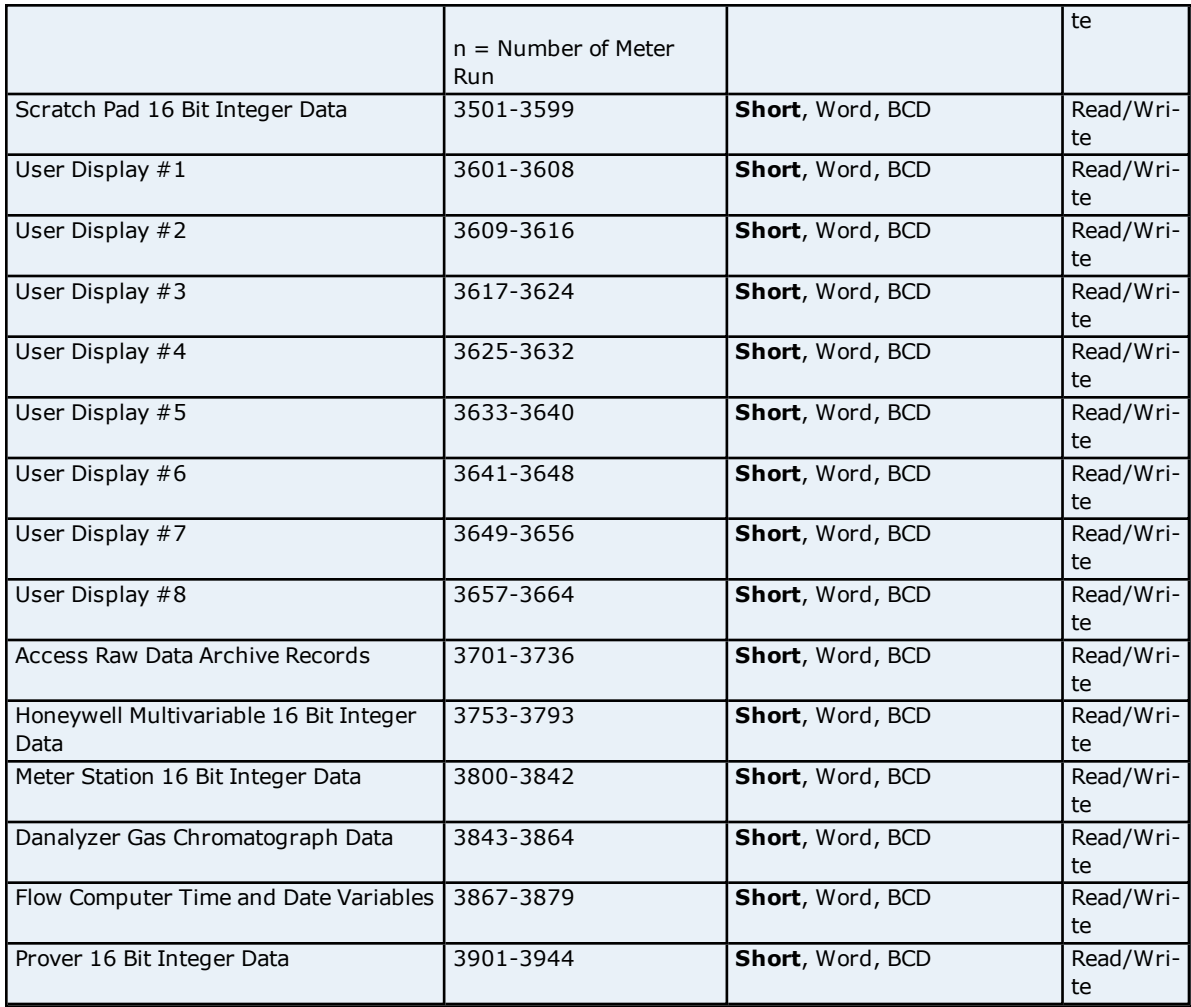

# **8 Character ASCII String Data**

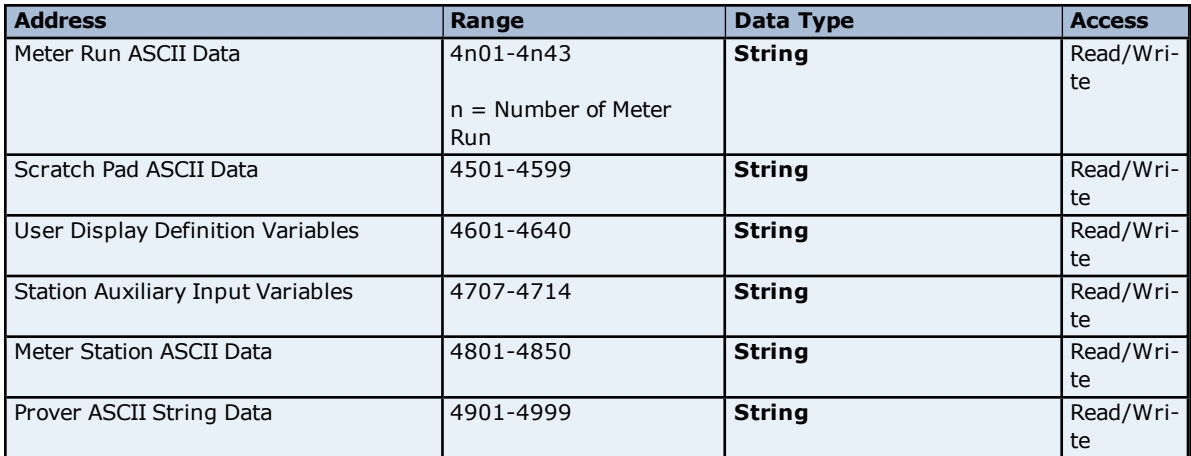

### **32 Bit Integer Data**

These addresses support bit level access. For more information, refer to "Zero vs One Based Bit Addressing Within Registers" in **Data [Access](#page-6-1)**.

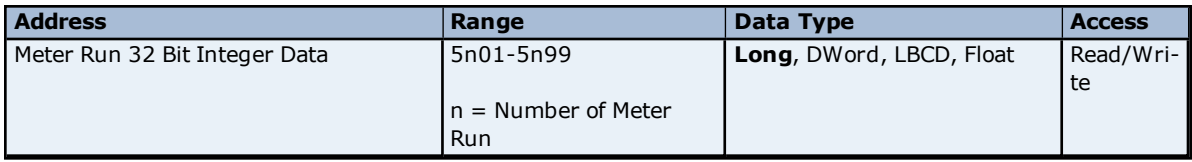

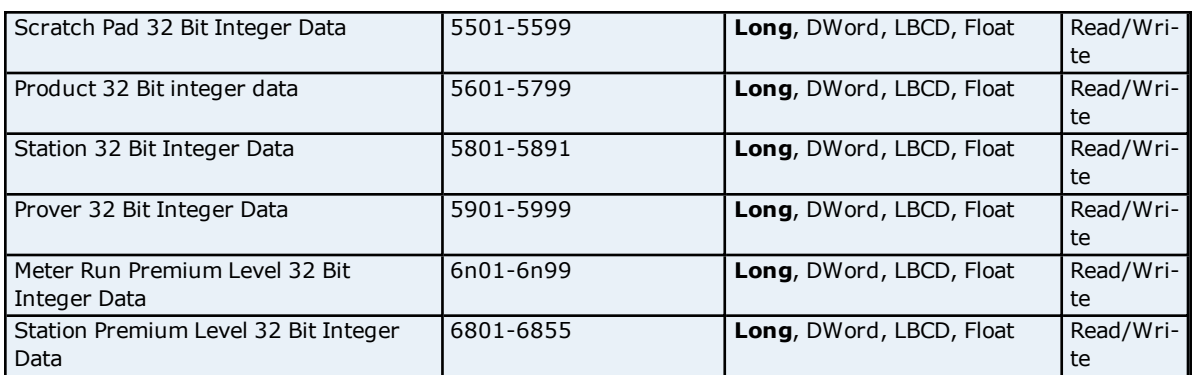

### **32 Bit IEEE Floating Point Data**

These addresses support bit level access. For more information, refer to "Zero vs One Based Bit Addressing Within Registers" in **Data [Access](#page-6-1)**.

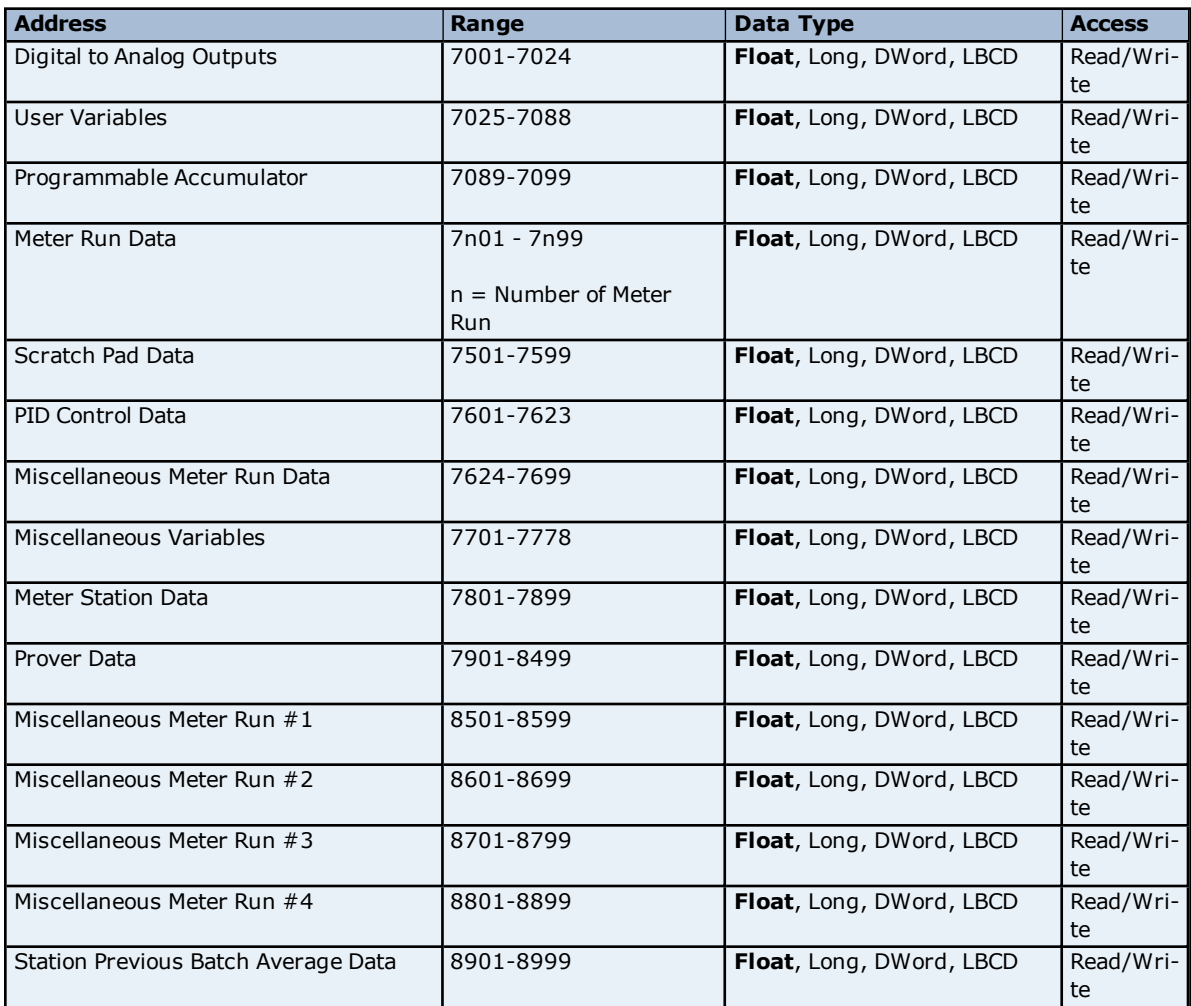

### **16 Bit Integer Configuration Data**

These addresses support bit level access. For more information, refer to "Zero vs One Based Bit Addressing Within Registers" in **Data [Access](#page-6-1)**.

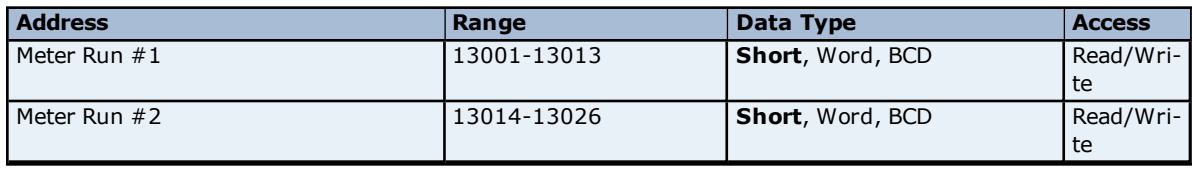

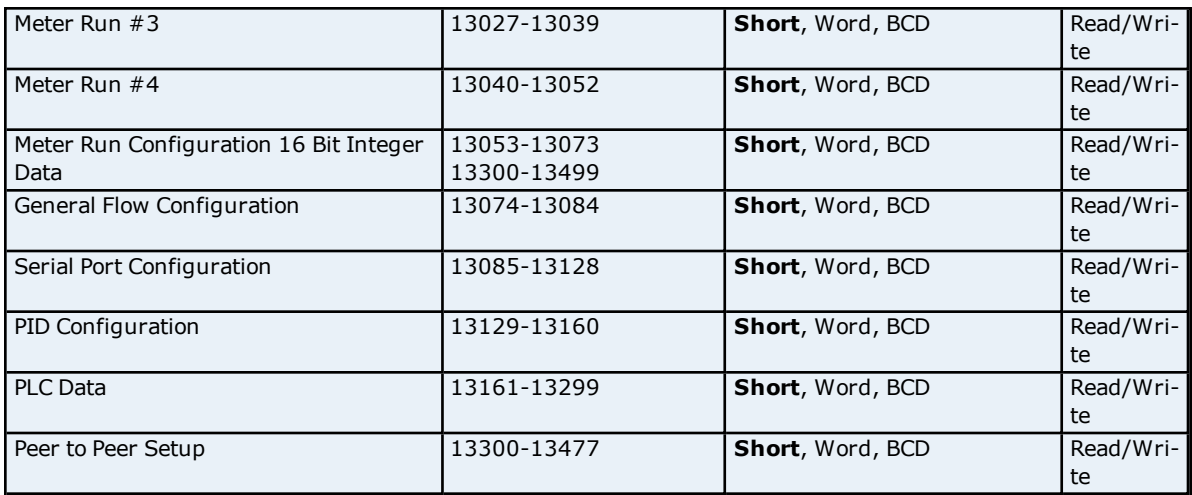

### **16 Character ASCII String Data**

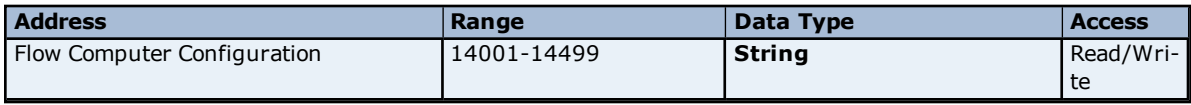

### **32 Bit Integer Data**

These addresses support bit level access. For more information, refer to "Zero vs One Based Bit Addressing Within Registers" in **Data [Access](#page-6-1)**.

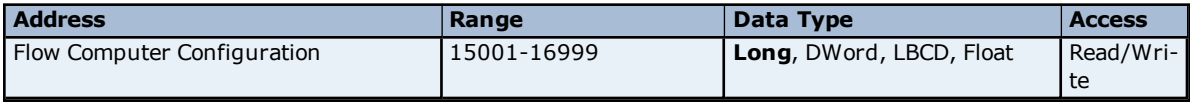

### **32 Bit IEEE Floating Point Data**

These addresses support bit level access. For more information, refer to "Zero vs One Based Bit Addressing Within Registers" in **Data [Access](#page-6-1)**.

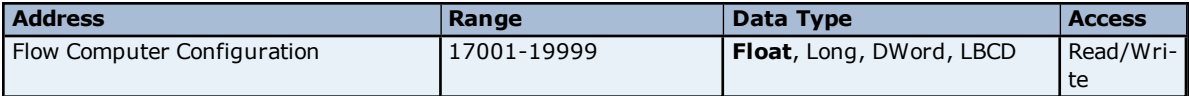

### **Array Support**

Arrays are supported for register locations for all data types except for strings. Arrays are also supported for input and output coils (Boolean data types). There are two methods of addressing an array. The following examples use register locations:

3*xxx* [rows] [cols]

3*xxx* [cols] this method assumes rows is equal to one.

For arrays, rows multiplied by cols cannot exceed the maximum number of registers or Booleans (depending on the data type) that can be read by the protocol in a single access.

### <span id="page-33-0"></span>**Error Descriptions**

The following error/warning messages may be generated. Click on the link for a description of the message.

### **Address Validation**

**Address ['<address>'](#page-35-1) is out of range for the specified device or register Array size is out of range for address ['<address>'](#page-36-0) Array support is not available for the specified address: ['<address>'](#page-36-1) Data Type '<type>' is not valid for device address ['<address>'](#page-36-2) Device address ['<address>'](#page-36-3) contains a syntax error Device address ['<address>'](#page-36-4)** is not supported by model '<model name>' **Device address ['<address>'](#page-37-0) is Read Only Missing [address](#page-37-1) Received block length of '<received length>' does not match expected length of ['<expected](#page-37-2) length>' for address '<address>' on device '<device>'**

### **Device Status Messages**

**Device '<device name>' is not [responding](#page-37-4) Unable to write to address ['<address>'](#page-38-1) on device '<device>': Device responded with exception code '<code>'**

**Unable to write to ['<address>'](#page-38-0) on device '<device name>'**

**Write failed for '<tag name>' on device '<device name>'. Maximum path length of ['<number>'](#page-38-2) characters exceeded**

### **OMNI Flow Computer Error Messages**

**'<device name>' - A starting address of ['<address>'](#page-40-0) in the archive's record structure is invalid. May not receive data for address '<address>'**

**['<device](#page-40-1) name>' - Alarm record parse for device failed**

**'<device name>'** - Archive '<archive number>' is not configured correctly for address ['<address>'.](#page-40-2) **Max number of records is zero**

**'<device name>' - Archive record contains an invalid address. BOOL, 8-byte strings, and 16-byte strings are not [supported](#page-40-3)**

**'<device name>' - Archive record for address '<address>' contains an [unexpected](#page-40-4) number of bytes. Expected '<number of bytes>' bytes, received '<number of bytes>' bytes**

**'<device name>' - Config data attribute for meter tap location read from device address**

**['<address>'](#page-41-0) is '<value>', and does not map to any valid meter tap locations. Expecting 0 for flange, or 1 for pipe. Defaulting to flange**

**'<device name>' - Config data attribute for meter type read from device address ['<address>'](#page-41-1) is** <value>', and does not map to any valid meter types. Expected values are 0, 2, or 3 for orifice, 1 **for turbine, 4 or 8 for ultra sonic, and 5 for vcone. Defaulting to orifice**

**'<device name>' - Config data attribute for static pressure tap read from device address**

**['<address>'](#page-41-2) is '<value>', and does not map to any valid static pressure tap locations. Expecting 0 for up, or 1 for down. Defaulting to up**

**'<device name>' - Config data attribute for static pressure unit read from device address**

['<address>'](#page-41-3) is '<value>', and does not map to a valid pressure unit. Expecting 0 for kPa, 1 for Bar, **or 2 for kg/cm2. Defaulting to kPa**

**'<device name>' - Config data attribute for totalizer digits read from the device address**

<u>['<address>'](#page-42-0) is '<value>', and does not map to a valid number of totalizer digits. Expecting 0 for 9</u> **digits, or 1 for 8 digits. Defaulting to 9 digits**

**'<device name>' - Date format for address ['<address>'](#page-42-1) is invalid. Device returned '<value>', valid values are 0 or 1**

**'<device name>' - Device Firmware version ['<Firmware](#page-42-2) version>' is not supported by the '<model name>' model**

**'<device name>' - Device password write not [successful.](#page-42-3) Value in response is different from the written value**

**['<device](#page-42-4) name>' - Event record parse for device failed**

**'<device name>' - Failed to read EFM pointer file. [<Extended](#page-43-0) Error>**

**'<device name>' - Failed to write EFM pointer file. [<Extended](#page-43-1) Error>**

**'<device name>' - Meter and shared archives are not in sync. Records will only contain flow data (no [analysis\)](#page-43-2)**

**['<device](#page-44-0) name>' - Meter archive record parse failed**

**'<device name>' - Read invalid Firmware version '<Firmware version>' from address ['<address>',](#page-44-1) config upload complete**

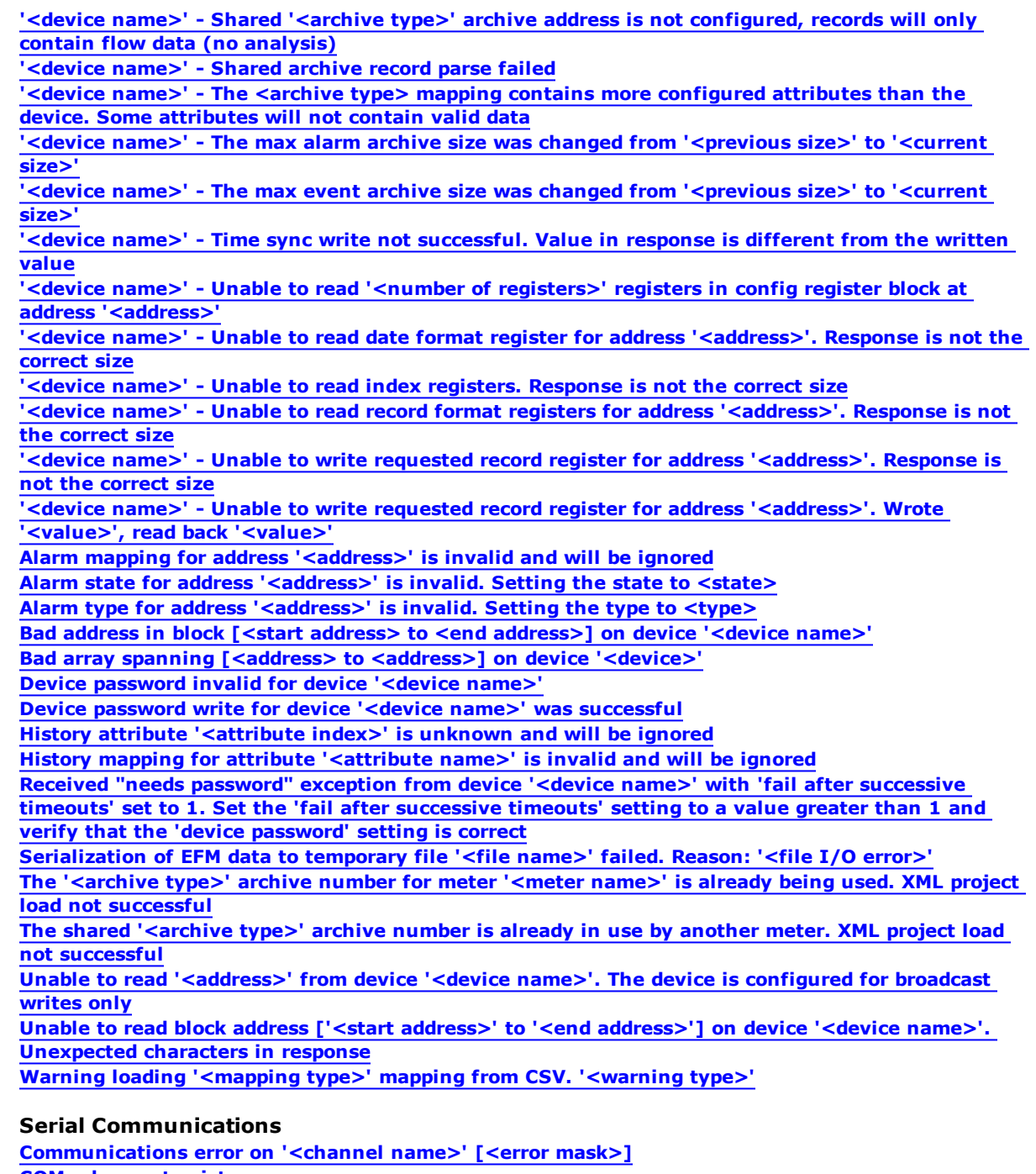

**[COMn](#page-51-0) does not exist COMn is in use by another [application](#page-51-1) Error [opening](#page-51-2) COMn Unable to set comm [parameters](#page-51-3) on COMn**

<span id="page-34-0"></span>**See Also: Modbus [Exception](#page-34-0) Codes**

# **Modbus Exception Codes**

The following data is from Modbus Application Protocol Specifications documentation.

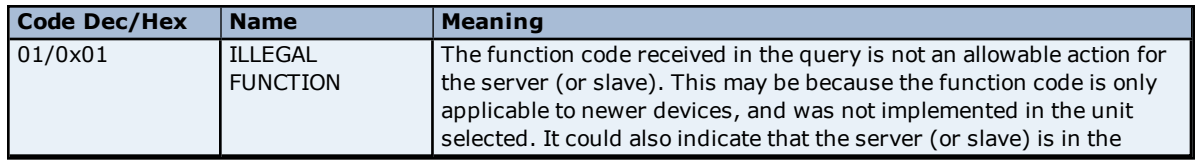

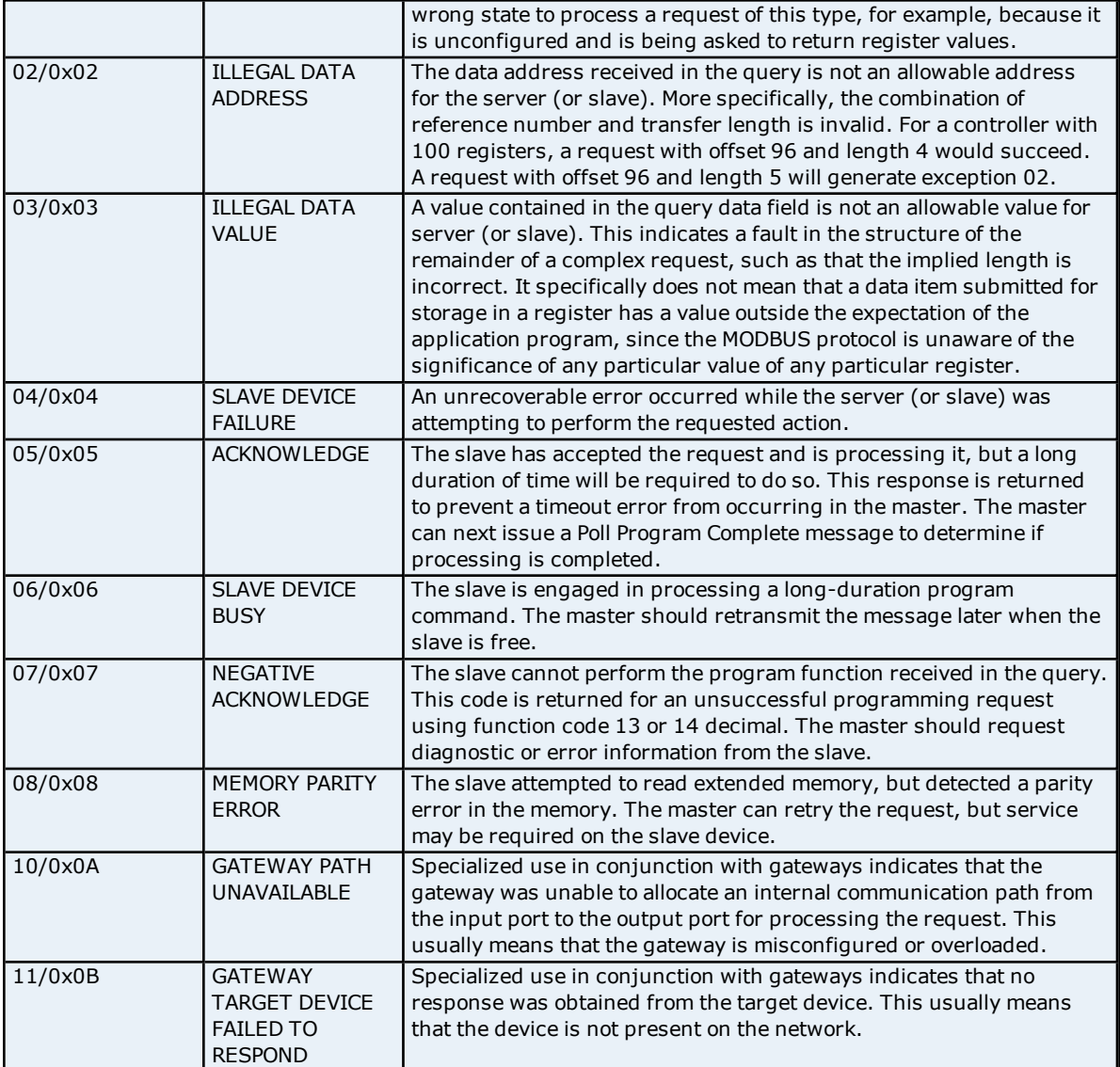

<span id="page-35-0"></span>**Note:** For this driver, the terms Slave and Unsolicited are used interchangeably.

### **Address Validation**

The following error/warning messages may be generated. Click on the link for a description of the message.

### **Address Validation**

**Address ['<address>'](#page-35-1) is out of range for the specified device or register Array size is out of range for address ['<address>'](#page-36-0) Array support is not available for the specified address: ['<address>'](#page-36-1) Data Type '<type>' is not valid for device address ['<address>'](#page-36-2) Device address ['<address>'](#page-36-3) contains a syntax error Device address ['<address>'](#page-36-4) is not supported by model '<model name>' Device address ['<address>'](#page-37-0) is Read Only Missing [address](#page-37-1) Received block length of '<received length>' does not match expected length of '<expected length>' for address ['<address>'](#page-37-2) on device '<device>'**

### <span id="page-35-1"></span>**Address '<address>' is out of range for the specified device or register**

**Error Type:** Warning

### **Possible Cause:**

A tag address that has been specified statically references a location that is beyond the range of supported locations for the device.

### **Solution:**

<span id="page-36-0"></span>Verify that the address is correct; if it is not, re-enter it in the client application.

### **Array size is out of range for address '<address>'**

#### **Error Type:**

Warning

#### **Possible Cause:**

A tag address that has been specified statically is requesting an array size that is too large for the address type or block size of the driver.

#### **Solution:**

<span id="page-36-1"></span>Re-enter the address in the client application to specify a smaller value for the array or a different starting point.

### **Array support is not available for the specified address: '<address>'**

#### **Error Type:**

Warning

#### **Possible Cause:**

A tag address that has been specified statically contains an array reference for an address type that doesn't support arrays.

#### **Solution:**

<span id="page-36-2"></span>Re-enter the address in the client application to remove the array reference or correct the address type.

#### **Data Type '<type>' is not valid for device address '<address>'**

#### **Error Type:**

Warning

### **Possible Cause:**

A tag address that has been specified statically has been assigned an invalid data type.

#### **Solution:**

<span id="page-36-3"></span>Modify the requested data type in the client application.

## **Device address '<address>' contains a syntax error**

### **Error Type:**

Warning

#### **Possible Cause:**

A tag address that has been specified statically contains one or more invalid characters.

### **Solution:**

<span id="page-36-4"></span>Re-enter the address in the client application.

## **Device address '<address>' is not supported by model '<model name>'**

### **Error Type:**

Warning

### **Possible Cause:**

A tag address that has been specified statically references a location that is valid for the communications protocol but not supported by the target device.

### **Solution:**

Verify that the address is correct; if it is not, re-enter it in the client application. Also verify that the selected model name for the device is correct.

### <span id="page-37-0"></span>**Device address '<address>' is Read Only**

#### **Error Type:**

Warning

### **Possible Cause:**

A tag address that has been specified statically has a requested access mode that is not compatible with what the device supports for that address.

### **Solution:**

<span id="page-37-1"></span>Change the access mode in the client application.

### **Missing address**

**Error Type:**

Warning

#### **Possible Cause:**

A tag address that has been specified statically has no length.

#### **Solution:**

<span id="page-37-2"></span>Re-enter the address in the client application.

### **Received block length of '<received length>' does not match expected length of '<expected length>' for address '<address>' on device '<device>'**

#### **Error Type:**

Warning

#### **Possible Cause:**

The driver attempted to read a block of memory but the PLC did not provide the driver with the requested size of data. No error code was returned.

#### **Solution:**

<span id="page-37-3"></span>N/A

#### **Device Status Messages**

The following error/warning messages may be generated. Click on the link for a description of the message.

### **Device Status Messages**

**Device '<device name>' is not [responding](#page-37-4) Unable to write to address ['<address>'](#page-38-1) on device '<device>': Device responded with exception code '<code>' Unable to write to ['<address>'](#page-38-0) on device '<device name>' Write failed for '<tag name>' on device '<device name>'. Maximum path length of ['<number>'](#page-38-2) characters exceeded**

### <span id="page-37-4"></span>**Device '<device name>' is not responding**

#### **Error Type:**

Serious

#### **Possible Cause:**

1. The serial connection between the device and the Host PC is broken.

2. The communications parameters for the serial connection are incorrect.

3. The named device may have been assigned an incorrect Network ID.

4. The response from the device took longer to receive than the amount of time specified in the "Request Timeout" device setting.

#### **Solution:**

- 1. Verify the cabling between the PC and the PLC device.
- 2. Verify the specified communications parameters match those of the device.
- 3. Verify the Network ID given to the named device matches that of the actual device.

<span id="page-38-0"></span>4. Increase the Request Timeout setting so that the entire response can be handled.

### **Unable to write to '<address>' on device '<device name>'**

### **Error Type:**

Serious

#### **Possible Cause:**

- 1. The serial connection between the device and the Host PC is broken.
- 2. The communications parameters for the serial connection are incorrect.
- 3. The named device may have been assigned an incorrect Network ID.

#### **Solution:**

- 1. Verify the cabling between the PC and the PLC device.
- 2. Verify the specified communications parameters match those of the device.
- <span id="page-38-1"></span>3. Verify that the Network ID given to the named device matches that of the actual device.

### **Unable to write to address '<address>' on device '<device>': Device responded with exception code '<code>'**

### **Error Type:**

Warning

### **Possible Cause:**

See **Modbus [Exception](#page-34-0) Codes** for a description of the exception code.

### **Solution:** See **Modbus [Exception](#page-34-0) Codes**.

### <span id="page-38-2"></span>**Write failed for '<tag name>' on device '<device name>'. Maximum path length of '<number>' exceeded**

**Error Type:** Warning

# **Possible Cause:**

Path length is limited to the indicated number of characters.

### **Solution:**

<span id="page-38-3"></span>Devise a shorter path.

### **OMNI Flow Computer Specific Messages**

The following error/warning messages may be generated. Click on the link for a description of the message.

#### **OMNI Flow Computer Specific Messages**

**'<device name>' - A starting address of ['<address>'](#page-40-0) in the archive's record structure is invalid. May not receive data for address '<address>'**

**['<device](#page-40-1) name>' - Alarm record parse for device failed**

**'<device name>' - Archive '<archive number>' is not configured correctly for address ['<address>'.](#page-40-2) Max number of records is zero**

**'<device name>' - Archive record contains an invalid address. BOOL, 8-byte strings, and 16-byte strings are not [supported](#page-40-3)**

**'<device name>' - Archive record for address '<address>' contains an [unexpected](#page-40-4) number of bytes. Expected '<number of bytes>' bytes, received '<number of bytes>' bytes**

**'<device name>' - Config data attribute for meter tap location read from device address**

**['<address>'](#page-41-0) is '<value>', and does not map to any valid meter tap locations. Expecting 0 for flange, or 1 for pipe. Defaulting to flange**

**'<device name>' - Config data attribute for meter type read from device address ['<address>'](#page-41-1) is** '<value>', and does not map to any valid meter types. Expected values are 0, 2, or 3 for orifice, 1 **for turbine, 4 or 8 for ultra sonic, and 5 for vcone. Defaulting to orifice**

**'<device name>' - Config data attribute for static pressure tap read from device address ['<address>'](#page-41-2) is '<value>', and does not map to any valid static pressure tap locations. Expecting 0 for up, or 1 for down. Defaulting to up**

**'<device name>' - Config data attribute for static pressure unit read from device address** ['<address>'](#page-41-3) is '<value>', and does not map to a valid pressure unit. Expecting 0 for kPa, 1 for Bar, **or 2 for kg/cm2. Defaulting to kPa '<device name>' - Config data attribute for totalizer digits read from the device address** ['<address>'](#page-42-0) is '<value>', and does not map to a valid number of totalizer digits. Expecting 0 for 9 **digits, or 1 for 8 digits. Defaulting to 9 digits '<device name>' - Date format for address ['<address>'](#page-42-1) is invalid. Device returned '<value>', valid values are 0 or 1 '<device name>' - Device Firmware version ['<Firmware](#page-42-2) version>' is not supported by the '<model name>' model '<device name>' - Device password write not [successful.](#page-42-3) Value in response is different from the written value ['<device](#page-42-4) name>' - Event record parse for device failed '<device name>' - Failed to read EFM pointer file. [<Extended](#page-43-0) Error> '<device name>' - Failed to write EFM pointer file. [<Extended](#page-43-1) Error> '<device name>' - Meter and shared archives are not in sync. Records will only contain flow data (no [analysis\)](#page-43-2) '<device name>' - Read invalid Firmware version '<Firmware version>' from address ['<address>',](#page-44-1) config upload complete ['<device](#page-44-0) name>' - Meter archive record parse failed '**<device name>' - Shared '<archive type>' archive address is not [configured,](#page-44-2) records will only **contain flow data (no analysis) ['<device](#page-44-3) name>' - Shared archive record parse failed**  $\frac{1}{2}$  <device name>' - The <archive type> mapping contains more [configured](#page-44-4) attributes than the **device. Some attributes will not contain valid data '<device name>' - The max alarm archive size was changed from ['<previous](#page-45-0) size>' to '<current size>' '<device name>' - The max event archive size was changed from ['<previous](#page-45-1) size>' to '<current size>' '<device name>' - Time sync write not [successful.](#page-45-2) Value in response is different from the written value '<device name>' - Unable to read '<number of registers>' registers in config register block at address ['<address>'](#page-45-3) '<device name>' - Unable to read date format register for address ['<address>'.](#page-46-0) Response is not the correct size '<device name>' - Unable to read index registers. [Response](#page-46-1) is not the correct size '<device name>' - Unable to read record format registers for address ['<address>'.](#page-46-2) Response is not the correct size '<device name>' - Unable to write requested record register for address ['<address>'.](#page-46-4) Response is not the correct size '<device name>' - Unable to write requested record register for address ['<address>'.](#page-46-3) Wrote '<value>', read back '<value>' Alarm mapping for address ['<address>'](#page-47-0) is invalid and will be ignored Alarm state for address ['<address>'](#page-47-1) is invalid. Setting the state to <state> Alarm type for address ['<address>'](#page-47-2) is invalid. Setting the type to <type> Bad address in block [<start address> to <end [address>\]](#page-47-3) on device '<device name>' Bad array spanning [\[<address>](#page-48-0) to <address>] on device '<device>' Device [password](#page-48-1) invalid for device '<device name>' Device password write for device '<device name>' was [successful](#page-48-2) History attribute ['<attribute](#page-49-0) index>' is unknown and will be ignored History mapping for attribute ['<attribute](#page-49-0) name>' is invalid and will be ignored Received "needs password" exception from device '<device name>' with 'fail after [successive](#page-49-1) timeouts' set to 1. Set the 'fail after successive timeouts' setting to a value greater than 1 and verify that the 'device password' setting is correct [Serialization](#page-49-2) of EFM data to temporary file '<file name>' failed. Reason: '<file I/O error>' The '<archive type>' archive number for meter '<meter name>' is already being used. XML project load not [successful](#page-49-3) The shared '<archive type>' archive number is already in use by another meter. XML project load not [successful](#page-50-0) Unable to read ['<address>'](#page-50-1) from device '<device name>'. The device is configured for broadcast writes only Unable to read block address ['<start address>' to '<end address>'] on device '<device name>'. [Unexpected](#page-50-2) characters in response**

### <span id="page-40-0"></span>**Warning loading ['<mapping](#page-50-3) type>' mapping from CSV. '<warning type>'**

### **'<device name>' - A starting address of '<address>' in the archive's record structure is invalid. May not receive data for address '<address>'**

### **Error Type:**

Warning

### **Possible Cause:**

1. The Config Address parameter (located in the **EFM Meters** tab of **Device Properties**) is configured incorrectly.

2. The archive record structure's configuration is invalid.

### **Solution:**

1. Verify that the Config Address parameter is configured using the base address of the raw data archive record structure section from the Omni memory map. If unsure of the value, use the Config Address's default value. 2. Verify that the record structure for the archive associated with the address in the message is valid.

### <span id="page-40-1"></span>**'<device name>' - Alarm record parse for device failed**

#### **Error Type:**

Warning

### **Possible Cause:**

1. A failure occurred when parsing the alarm record for EFM attribute data.

2. The device's archive memory may have been cleared since the last upload.

#### **Solution:**

- 1. Ensure that the time and date have been set correctly.
- 2. Verify the cabling between the PC and the PLC device.

<span id="page-40-2"></span>3. Verify that the specified communications parameters match those of the device.

### **'<device name>' - Archive '<archive number>' is not configured correctly for address '<address>'. Max number of records is zero**

#### **Error Type:**

Warning

#### **Possible Cause:**

The meter's archive configuration is invalid.

#### **Solution:**

<span id="page-40-3"></span>Verify that the configuration of the archive's group and max records are correct.

## **'<device name>' - Archive record contains an invalid address. BOOL, 8-byte strings, and 16-byte strings are not supported**

### **Error Type:**

Warning

### **Possible Cause:**

The meter's archive group configuration is invalid.

#### **Solution:**

Ensure that the archive's group configuration does not contain any addresses that correspond to Boolean or String data.

## <span id="page-40-4"></span>**'<device name>' - Archive record for address '<address>' contains an unexpected number of bytes. Expected '<number of bytes>' bytes, received '<number of bytes>' bytes**

# **Error Type:**

Warning

### **Possible Cause:**

1. The Config Address parameter (located in the **EFM Meters** tab of **Device Properties**) is configured incorrectly.

- 2. The archive record structure's configuration is invalid.
- 3. The serial connection between the device and the Host PC is bad.
- 4. The communications parameters for the serial connection are incorrect.

#### **Solution:**

1. Verify that the Config Address parameter is configured using the base address of the raw data archive record structure section from the Omni memory map. If unsure of the value, use the Config Address's default value.

2. Verify that the record structure for the archive associated with the address in the message is valid.

3. Verify the cabling between the PC and the PLC device.

<span id="page-41-0"></span>4. Verify that the specified communications parameters match those of the device.

## **'<device name>' - Config data attribute for meter tap location read from device address '<address>' is '<value>', and does not map to any valid meter tap locations. Expecting 0 for flange, or 1 for pipe. Defaulting to flange**

## **Error Type:**

Warning

### **Possible Cause:**

The meter tap location register contains an invalid value.

#### **Solution:**

<span id="page-41-1"></span>Set the value to one of the expected values from the error string.

**'<device name>' - Config data attribute for meter type read from device address '<address>' is '<value>', and does not map to any valid meter types. Expected values are 0, 2, or 3 for orifice, 1 for turbine, 4 or 8 for ultra sonic, and 5 for vcone. Defaulting to orifice**

**Error Type:** Warning

#### **Possible Cause:**

The meter type register contains an invalid value.

#### **Solution:**

<span id="page-41-2"></span>Set the value to one of the expected values from the error string.

**'<device name>' - Config data attribute for static pressure tap read from device address '<address>' is '<value>', and does not map to any valid static pressure tap locations. Expecting 0 for up, or 1 for down. Defaulting to up**

# **Error Type:**

Warning

### **Possible Cause:**

The static pressure tap location register contains an invalid value.

#### **Solution:**

<span id="page-41-3"></span>Set the value to one of the expected values from the error string.

**'<device name>' - Config data attribute for static pressure unit read from device address '<address>' is '<value>', and does not map to a valid pressure unit. Expecting 0 for kPa, 1 for Bar, or 2 for kg/cm2. Defaulting to kPa**

#### **Error Type:** Warning

### **Possible Cause:**

The static pressure unit register contains an invalid value.

### **Solution:**

<span id="page-42-0"></span>Set the value to one of the expected values from the error string.

**'<device name>' - Config data attribute for totalizer digits read from the device address '<address>' is '<value>', and does not map to a valid number of totalizer digits. Expecting 0 for 9 digits, or 1 for 8 digits. Defaulting to 9 digits**

#### **Error Type:**

Warning

### **Possible Cause:**

The totalizer digits register contains an invalid value.

The date format register contains an invalid value.

#### **Solution:**

<span id="page-42-1"></span>Set the value to one of the expected values from the error string.

### **'<device name>' - Date format for address '<address>' is invalid. Device returned '<value>', valid values are 0 or 1**

# **Error Type:**

**Possible Cause:**

Warning

# **Solution:**

<span id="page-42-2"></span>Set the value to one of the expected values from the error string.

### **'<device name>' - Device Firmware version '<Firmware version>' is not supported by the '<model name>' model**

# **Error Type:**

Warning

#### **Possible Cause:**

The device is running a Firmware version that is not supported by the chosen model.

#### **Solution:**

<span id="page-42-3"></span>Download one of the supported Firmware versions to the device or select the appropriate model.

### **'<device name>' - Device password write not successful. Value in response is different from the written value**

#### **Error Type:**

Warning

#### **Possible Cause:**

1. The serial connection between the device and the Host PC is bad.

2. The communications parameters for the serial connection are incorrect.

#### **Solution:**

1. Verify the cabling between the PC and the PLC device.

<span id="page-42-4"></span>2. Verify that the specified communications parameters match those of the device.

### **'<device name>' - Event record parse for device failed**

#### **Error Type:**

Warning

### **Possible Cause:**

1. A failure occurred when parsing the event record for EFM attribute data.

2. The device's archive memory may have been cleared since the last upload.

### **Solution:**

- 1. Ensure that the time and date have been set correctly.
- 2. Verify the cabling between the PC and the PLC device.
- <span id="page-43-0"></span>3. Verify that the specified communications parameters match those of the device.

### **'<device name>' - Failed to read EFM pointer file. <Extended Error>**

#### **Error Type:**

Warning

#### **Extended Error:**

When supplied by the operating system, this describes the file error that occurred.

#### **Possible Cause:**

1. A permission error was encountered when the EFM pointer cache was read.

2. The EFM pointer cache file is corrupt.

#### **Solution:**

The Omni Flow Computer Driver will automatically generate a new EFM pointer file; however, the server will repoll (uploading all EFM data) during the next EFM poll for meters in the device.

#### **Note:**

<span id="page-43-1"></span>For more information, refer to the extended error.

### **'<device name>' - Failed to write EFM pointer file. <Extended Error>**

# **Error Type:**

Warning

### **Extended Error:**

When supplied by the operating system, this describes the file error that occurred.

#### **Possible Cause:**

1. The disk is full.

2. A permission error was encountered when the EFM pointer cache was written.

#### **Solution:**

The server will attempt to update the EFM pointer file periodically, in addition to when the server is shutdown. If the pointer file cannot be written, the server will re-poll (uploading all EFM data) during the next EFM poll for meters in the device.

#### **Note:**

<span id="page-43-2"></span>For more information, refer to the extended error.

### **'<device name>' - Meter and shared archives are not in sync. Records will only contain flow data (no analysis)**

#### **Error Type:**

Warning

#### **Possible Cause:**

- 1. The number of records in the meter and shared archives are not equal.
- 2. The timestamps of the records located at the same index are not equal.
- 3. Records that had not yet been uploaded by the server were overwritten in the device by newer ones.

#### **Solution:**

- 1. Ensure that the shared archive and all meter archives are configured to use the same trigger.
- 2. Ensure that the values in the Current Record Number registers for all meter archives and the shared archive are the same.

3. Increase the frequency of the meter's EFM poll to ensure that unconsumed records in the device will not be overwritten.

## <span id="page-44-0"></span>**'<device name>' - Meter archive record parse failed**

### **Error Type:**

Warning

### **Possible Cause:**

1. A failure occurred when parsing the meter history record for EFM attribute data.

2. The device's archive memory may have been cleared since the last upload.

#### **Solution:**

1. Verify that the meter's archive configuration is correct, and that it matches the History Mapping.

<span id="page-44-1"></span>2. Ensure that the time and date have been set correctly.

### **'<device name>' - Read invalid Firmware version '<Firmware version>' from address '<address>', config upload complete**

### **Error Type:**

Warning

### **Possible Cause:**

An unsupported Firmware version is installed on the device.

### **Solution:**

Download one of the supported Firmware versions.

#### **Note:**

<span id="page-44-2"></span>For a list of supported Firmware versions, refer to **[Device](#page-6-0) Setup**.

### **'<device name>' - Shared '<archive type>' archive address is not configured, records will only contain flow data (no analysis)**

### **Error Type:**

Warning

#### **Possible Cause:**

The shared hourly, daily, or batch archive number (located in the **EFM Meter Settings** tab of **Device Properties**) is set to zero.

#### **Solution:**

Configure the shared hourly, daily, or batch archive number with a value other than zero.

#### **Note:**

The batch archive number is only supported by OMNI Liquid Firmware models.

### **See Also:**

<span id="page-44-3"></span>**EFM [Meters](#page-9-0)**

### **'<device name>' - Shared archive record parse failed**

# **Error Type:**

Warning

### **Possible Cause:**

1. A failure occurred when parsing the shared data history record for EFM attribute data.

2. The device's archive memory may have been cleared since the last upload.

### **Solution:**

1. Verify that the shared data archive's configuration is correct, and that it matches the Gas Quality mapping. 2. Ensure that the time and date have been set correctly.

### <span id="page-44-4"></span>**'<device name>' - The <archive type> mapping contains more configured attributes than the device. Some attributes will not contain valid data**

#### **Error Type:**

Warning

### **Possible Cause:**

The number of registers configured in an archive's group configuration does not equal the number of attributes with a configured index in the hourly, daily, or batch mapping.

### **Solution:**

<span id="page-45-0"></span>Verify that the archive's group configuration matches the hourly, daily, or batch mapping configuration.

### **'<device name>' - The max alarm archive size was changed from '<previous size>' to '<current size>'**

### **Error Type:**

Warning

### **Possible Cause:**

The size of the alarm archive in the device has been changed since the last alarm archive upload.

#### **Solution:**

Change the alarm archive size back to its default value for the Firmware version that is being used.

### **Note:**

<span id="page-45-1"></span>Data may be lost if the archive size is not set to the default value.

### **'<device name>' - The max event archive size was changed from '<previous size>' to '<current size>'**

### **Error Type:**

Warning

### **Possible Cause:**

The size of the event archive in the device has been changed since the last event archive upload.

#### **Solution:**

Change the event archive size back to its default value for the Firmware version that is being used.

#### **Note:**

<span id="page-45-2"></span>Data may be lost if the archive size is not set to the default value.

### **'<device name>' - Time sync write not successful. Value in response is different from the written value**

#### **Error Type:**

Warning

### **Possible Cause:**

- 1. The serial connection between the device and the Host PC is bad.
- 2. The communications parameters for the serial connection are incorrect.

#### **Solution:**

1. Verify the cabling between the PC and the PLC device.

<span id="page-45-3"></span>2. Verify that the specified communications parameters match those of the device.

### **'<device name>' - Unable to read '<number of registers>' registers in config register block at address '<address>'**

### **Error Type:**

Warning

#### **Possible Cause:**

1. The serial connection between the device and the Host PC is bad.

2. The communications parameters for the serial connection are incorrect.

### **Solution:**

- 1. Verify that the Firmware version running on the device is supported.
- 2. Verify the cabling between the PC and the PLC device.
- <span id="page-46-0"></span>3. Verify that the specified communications parameters match those of the device.

# **'<device name>' - Unable to read date format register for address**

# **'<address>'. Response is not the correct size**

### **Error Type:**

Warning

### **Possible Cause:**

- 1. The serial connection between the device and the Host PC is bad.
- 2. The communications parameters for the serial connection are incorrect.

#### **Solution:**

- 1. Verify the cabling between the PC and the PLC device.
- <span id="page-46-1"></span>2. Verify that the specified communications parameters match those of the device.

# **'<device name>' - Unable to read index registers. Response is not the correct**

### **size**

#### **Error Type:**

Warning

#### **Possible Cause:**

- 1. The serial connection between the device and the Host PC is bad.
- 2. The communications parameters for the serial connection are incorrect.

#### **Solution:**

- 1. Verify the cabling between the PC and the PLC device.
- <span id="page-46-2"></span>2. Verify that the specified communications parameters match those of the device.

### **'<device name>' - Unable to read record format registers for address '<address>'. Response is not the correct size**

#### **Error Type:**

Warning

#### **Possible Cause:**

- 1. The serial connection between the device and the Host PC is bad.
- 2. The communications parameters for the serial connection are incorrect.

#### **Solution:**

- 1. Verify the cabling between the PC and the PLC device.
- <span id="page-46-3"></span>2. Verify that the specified communications parameters match those of the device.

### **'<device name>' - Unable to write requested record register for address '<address>'. Wrote '<value>', read back '<value>'**

#### **Error Type:**

Warning

#### **Possible Cause:**

- 1. The serial connection between the device and the Host PC is bad.
- 2. The communications parameters for the serial connection are incorrect.

#### **Solution:**

- 1. Verify the cabling between the PC and the PLC device.
- <span id="page-46-4"></span>2. Verify that the specified communications parameters match those of the device.

### **'<device name>' - Unable to write requested record register for address '<address>'. Response is not the correct size**

**Error Type:**

### **Possible Cause:**

- 1. The serial connection between the device and the Host PC is bad.
- 2. The communications parameters for the serial connection are incorrect.

#### **Solution:**

- 1. Verify the cabling between the PC and the PLC device.
- <span id="page-47-0"></span>2. Verify that the specified communications parameters match those of the device.

### **Alarm mapping for address '<address>' is invalid and will be ignored**

#### **Error Type:**

Warning

#### **Possible Cause:**

An invalid Alarm Mapping was imported from a CSV file or loaded from an XML project file.

#### **Solution:**

Correct the Alarm Mapping in the CSV import file or the XML project file.

### **See Also:**

<span id="page-47-1"></span>**EFM Alarm [Mapping](#page-23-0)**

### **Alarm state for address '<address>' is invalid. Setting the state to <state>**

**Error Type:**

Warning

**Possible Cause:** An invalid Alarm Mapping was imported from a CSV file.

### **Solution:**

Correct the Alarm Mapping in the CSV import file.

# **See Also:**

### <span id="page-47-2"></span>**[EFM Alarm](#page-23-0) Mapping**

### **Alarm type for address '<address>' is invalid. Setting the type to <type>**

#### **Error Type:** Warning

### **Possible Cause:**

An invalid Alarm Mapping was imported from a CSV file.

#### **Solution:**

Correct the Alarm Mapping in the CSV import file.

### **See Also: EFM Alarm [Mapping](#page-23-0)**

### <span id="page-47-3"></span>**Bad address in block [<start address> to <end address>] on device '<device name>'**

**Error Type:**

Serious

#### **Possible Cause:**

1. An attempt has been made to reference a nonexistent location in the specified device.

2. An attempt has been made to read more registers than allowed by the protocol.

### **Solution:**

1. Verify the tags assigned to addresses in the specified range on the device and eliminate ones that reference invalid locations.

2. Decrease the register block size value to 125.

#### **See Also:**

**Framing & Error [Handling](#page-8-0) [Block](#page-7-0) Sizes**

### <span id="page-48-0"></span>**Bad array spanning [<address> to <address>] on device '<device>'**

### **Error Type:**

Serious

### **Possible Cause:**

1. An attempt has been made to reference a nonexistent location in the specified device.

2. An attempt has been made to read more registers than allowed by the protocol.

### **Solution:**

1. Verify that all the register addresses requested in the array exist in the device and reduce the array size such that only valid addresses (that exist in the device) are requested by the array.

2. Reduce the array size value to the number of addresses that can be read by the protocol in a single access. For example, set the value to 125 for 16 bit registers.

### **See Also:**

**Framing & Error [Handling](#page-8-0) [Block](#page-7-0) Sizes**

### <span id="page-48-1"></span>**Device password invalid for device '<device name>'**

### **Error Type:**

Warning

### **Possible Cause:**

The device responded with the "needs password" exception code, even though the configured password was written to the device.

### **Solution:**

Ensure that the device password that is configured in the Data Access tab of Device Properties matches the password that is configured on the device.

### <span id="page-48-2"></span>**Device password write for device '<device name>' was successful**

# **Error Type:**

Information

### **Possible Cause:**

After receiving the "Device password invalid for device '<device name>'" error message, a valid password was written to the device.

### **Solution:**

N/A.

### **Note:**

This message is logged to indicate that the device's password requirements have been met.

#### **See Also:**

<span id="page-48-3"></span>**Device [password](#page-48-1) invalid for device '<device name>'**

### **History attribute '<attribute index>' is unknown and will be ignored**

### **Error Type:**

Warning

### **Possible Cause:**

An invalid History Mapping was imported from a CSV file or loaded from an XML project file.

### **Solution:**

Correct the History Mapping in the CSV import file or the XML project file.

#### **See Also:**

<span id="page-49-0"></span>**[EFM History](#page-15-0) Mapping**

### **History mapping for attribute '<attribute name>' is invalid and will be ignored**

## **Error Type:**

Warning

### **Possible Cause:**

An invalid History Mapping was imported from a CSV file or loaded from an XML project file.

### **Solution:**

Correct the History Mapping in the CSV import file or the XML project file.

# **See Also:**

<span id="page-49-1"></span>**[EFM History](#page-15-0) Mapping**

**Received "needs password" exception from device '<device name>' with 'fail after successive timeouts' set to 1. Set the 'fail after successive timeouts' setting to a value greater than 1 and verify that the 'device password' setting is correct**

### **Error Type:**

Warning

### **Possible Cause:**

A password is required to access a register in the device, and the Fail After *x* Successive Timeouts setting is configured with a value of 1.

#### **Solution:**

To start, check the Device Password (located in the **Data Access** tab of **Device Properties**) and ensure that it is set correctly. Then, change the Fail After *x* Successive Timeouts setting (located in the **Timing** tab of **Device Properties**) to a value greater than 1.

### **See Also:**

<span id="page-49-2"></span>**Data [Access](#page-6-1)**

### **Serialization of EFM data to temporary file '<file name>' failed. Reason: '<file I/O error>'**

### **Error Type:**

Warning

#### **Possible Cause:**

1. The driver was unable to create the specified file directory. 2. The driver was unable to access the specified file.

#### **Solution:**

1. Verify that the disk has sufficient disk space.

<span id="page-49-3"></span>2. Verify user permissions for the specified file directory.

## **The '<archive type>' archive number for meter '<meter name>' is already being used. XML project load not successful**

# **Error Type:**

Warning

### **Possible Cause:**

The archive number for the meter's hourly, daily, or batch archive is already being used by another meter.

#### **Solution:**

Change the archive number for the meter's hourly, daily, or batch archive to a value that is not already in use.

# <span id="page-50-0"></span>**The shared '<archive type>' archive number is already in use by another meter. XML project load not successful**

### **Error Type:**

Warning

### **Possible Cause:**

The archive number for the shared hourly, daily, or batch archive is already being used by another meter.

### **Solution:**

<span id="page-50-1"></span>Change the archive number for the shared hourly, daily, or batch archive to a value that is not already in use.

# **Unable** to read '<address>' from device '<device name>'. The device is **configured for broadcast writes only**

### **Error Type:**

Warning

### **Possible Cause:**

The device is configured for broadcast writes only, and an EFM Poll was triggered. The Device ID is set to 0.

### **Solution:**

- 1. Disable EFM polling for broadcast devices.
- <span id="page-50-2"></span>2. Do not use a Device ID of 0 for EFM-enabled devices.

### **Unable to read block address ['<start address>' to '<end address>'] on device '<device name>'. Unexpected characters in response**

### **Error Type:**

Warning

### **Possible Cause:**

The calculated CRC did not match the CRC that was sent by the device.

#### **Solution:**

1. Verify the cabling between the PC and the PLC device.

<span id="page-50-3"></span>2. Verify that the specified communications parameters match those of the device.

### **Warning loading '<mapping type>' mapping from CSV. '<warning type>'**

# **Error Type:**

Information

### **Possible Cause:**

A new EFM mapping was imported from the CSV file.

### **Solution:**

<span id="page-50-4"></span>N/A.

### **Serial Communications**

The following error/warning messages may be generated. Click on the link for a description of the message.

### **Serial Communications [Communications](#page-50-5) error on '<channel name>' [<error mask>] [COMn](#page-51-0) does not exist COMn is in use by another [application](#page-51-1) Error [opening](#page-51-2) COMn Unable to set comm [parameters](#page-51-3) on COMn**

### <span id="page-50-5"></span>**Communications error on '<channel name>' [<error mask>]**

### **Error Type:**

Serious

### **Error Mask Definitions:**

- <span id="page-51-4"></span>**B** = Hardware break detected.
- **F** = Framing error.
- <span id="page-51-5"></span> $E = I/O$  error.
- **O** = Character buffer overrun.
- <span id="page-51-6"></span>**R** = RX buffer overrun.
- **P** = Received byte parity error.
- **T** = TX buffer full.

### **Possible Cause:**

- 1. The serial connection between the device and the Host PC is bad.
- 2. The communications parameters for the serial connection are incorrect.

### **Solution:**

- 1. Verify the cabling between the PC and the PLC device.
- <span id="page-51-0"></span>2. Verify that the specified communications parameters match those of the device.

### **COMn does not exist**

### **Error Type:**

Fatal

### **Possible Cause:**

The specified COM port is not present on the target computer.

### **Solution:**

<span id="page-51-1"></span>Verify that the proper COM port has been selected.

### **COMn is in use by another application**

#### **Error Type:** Fatal

# **Possible Cause:**

The serial port assigned to a device is being used by another application.

#### **Solution:**

1. Verify that the correct port has been assigned to the channel.

<span id="page-51-2"></span>2. Verify that only one copy of the current project is running.

### **Error opening COMn**

### **Error Type:**

Fatal

#### **Possible Cause:**

The specified COM port could not be opened due an internal hardware or software problem on the target computer.

### **Solution:**

<span id="page-51-3"></span>Verify that the COM port is functional and may be accessed by other Windows applications.

### **Unable to set comm parameters on COMn**

# **Error Type:**

Fatal

### **Possible Cause:**

The serial parameters for the specified COM port are not valid.

### **Solution:**

Verify the serial parameters and make any necessary changes.

# <span id="page-52-0"></span>**Index**

**'**

- **'<device name>' - A starting address of '<address>' in the archive's record structure is invalid. May not receive data for address '<address>' [41](#page-40-0)**
- **'<device name>' - Alarm record parse for device failed [41](#page-40-1)**
- **'<device name>' - Archive '<archive number>' is not configured correctly for address '<address>'. Max number of records is zero [41](#page-40-2)**
- **'<device name>' - Archive record contains an invalid address. BOOL, 8-byte strings, and 16 byte strings are not supported [41](#page-40-3)**
- **'<device name>' - Archive record for address '<address>' contains an unexpected number of bytes. Expected '<number of bytes>' bytes, received '<number of bytes>' bytes [41](#page-40-4)**
- **'<device name>' - Config data attribute for meter tap location read from device address '<address>' is '<value>', and does not map to any valid meter tap locations. Expecting 0 for flange, or 1 for pipe. Defaulting to flange [42](#page-41-0)**
- **'<device name>' - Config data attribute for meter type read from device address '<address>' is '<value>', and does not map to any valid meter types. Expected values are 0, 2, or 3 for orifice, 1 for turbine, 4 or 8 for ultra sonic, and 5 for vcone. Defaulting to orifice [42](#page-41-1)**
- **'<device name>' - Config data attribute for static pressure tap read from device address '<address>' is '<value>', and does not map to any valid static pressure tap locations. Expecting 0 for up, or 1 for down. Defaulting to up [42](#page-41-2)**
- **'<device name>' - Config data attribute for static pressure unit read from device address '<address>' is '<value>', and does not map to a valid pressure unit. Expecting 0 for kPa, 1 for Bar, or 2 for kg/cm2. Defaulting to kPa [42](#page-41-3)**
- **'<device name>' - Config data attribute for totalizer digits read from the device address '<address>' is '<value>', and does not map to a valid number of totalizer digits. Expecting 0 for 9 digits, or 1 for 8 digits. Defaulting to 9 digits [43](#page-42-0)**
- **'<device name>' - Date format for address '<address>' is invalid. Device returned '<value>', valid values are 0 or 1 [43](#page-42-1)**
- **'<device name>' - Device Firmware version '<Firmware version>' is not supported by the '<model name>' model [43](#page-42-2)**
- **'<device name>' - Device password write not successful. Value in response is different from the written value [43](#page-42-3)**
- **'<device name>' - Event record parse for device failed [43](#page-42-4)**
- **'<device name>' - Failed to read EFM pointer file. <Extended Error> [44](#page-43-0)**
- **'<device name>' - Failed to write EFM pointer file. <Extended Error> [44](#page-43-1)**
- **'<device name>' - Meter and shared archives are not in sync. Records will only contain flow data (no analysis) [44](#page-43-2)**
- **'<device name>' - Meter archive record parse failed [45](#page-44-0)**
- **'<device name>' - Read invalid Firmware version '<Firmware version>' from address '<address>', config upload complete [45](#page-44-1)**
- **'<device name>' - Shared '<archive type>' archive address is not configured, records will only contain flow data (no analysis) [45](#page-44-2)**

**'<device name>' - Shared archive record parse failed [45](#page-44-3)**

- **'<device name>' - The <archive type> mapping contains more configured attributes than the device. Some attributes will not contain valid data [45](#page-44-4)**
- **'<device name>' - The max alarm archive size was changed from '<previous size>' to '<current size>' [46](#page-45-0)**
- **'<device name>' - The max event archive size was changed from '<previous size>' to '<current size>' [46](#page-45-1)**
- **'<device name>' - Time sync write not successful. Value in response is different from the written value [46](#page-45-2)**
- **'<device name>' - Unable to read '<number of registers>' registers in config register block at address '<address>' [46](#page-45-3)**
- **'<device name>' - Unable to read date format register for address '<address>'. Response is not the correct size [47](#page-46-0)**
- **'<device name>' - Unable to read index registers. Response is not the correct size [47](#page-46-1)**
- **'<device name>' - Unable to read record format registers for address '<address>'. Response is not the correct size [47](#page-46-2)**
- **'<device name>' - Unable to write requested record register for address '<address>'. Response is not the correct size [47](#page-46-4)**
- **'<device name>' - Unable to write requested record register for address '<address>'. Wrote '<value>', read back '<value>' [47](#page-46-3)**

# **A**

**Address '<address>' is out of range for the specified device or register [36](#page-35-1)**

**Address Descriptions [30](#page-29-0)**

**Address Validation [36](#page-35-0)**

**Alarm mapping for address '<address>' is invalid and will be ignored [48](#page-47-0) Alarm state for address '<address>' is invalid. Setting the state to <state> [48](#page-47-1) Alarm type for address '<address>' is invalid. Setting the type to <type> [48](#page-47-2) Array size is out of range for address '<address>' [37](#page-36-0) Array support is not available for the specified address: '<address>' [37](#page-36-1)**

## **B**

**Bad address in block [<start address> to <end address>] on device '<device name>' [48](#page-47-3) Bad array spanning [<address> to <address>] on device '<device>' [49](#page-48-0) Block Sizes [8](#page-7-0)**

# **C**

**Channel Setup [6](#page-5-0) Communications error on '<channel name>' [<error mask>] [51](#page-50-5) COMn does not exist [52](#page-51-0) COMn is in use by another application [52](#page-51-1) CSV Import/Export [26](#page-25-1)**

# **D**

**Data Access [7](#page-6-1) Data Type '<type>' is not valid for device address '<address>' [37](#page-36-2) Data Types Descriptions [29](#page-28-0) Device '<device name>' is not responding [38](#page-37-4) Device address '< address>' contains a syntax error [37](#page-36-3) Device address '<address>' is not supported by model '<model name>' [37](#page-36-4) Device address '<address>' is Read Only [38](#page-37-0) Device password invalid for device '<device name>' [49](#page-48-1) Device password write for device '<device name>' was successful [49](#page-48-2) Device Setup [7](#page-6-0) Device Status Messages [38](#page-37-3)**

# **E**

**EFM Alarm Mapping [24](#page-23-0) EFM Cache [28](#page-27-0) EFM Event Mapping [26](#page-25-0) EFM History Mapping [16](#page-15-0) EFM History Mapping - Gas Models [16](#page-15-1) EFM History Mapping - Liquid Models [19](#page-18-0) EFM Mapping [13](#page-12-0) EFM Meters [10](#page-9-0) Error Descriptions [34](#page-33-0) Error opening COMn [52](#page-51-2)**

**F**

**Framing [52](#page-51-4) Framing & Error Handling [9](#page-8-0)**

# **H**

**Help Contents [5](#page-4-0) History attribute '<attribute index>' is unknown and will be ignored [49](#page-48-3) History mapping for attribute '<attribute name>' is invalid and will be ignored [50](#page-49-0)**

# **M**

**Mask [51](#page-50-5) Missing address [38](#page-37-1) Modbus Exception Codes [35](#page-34-0)**

# **O**

**OMNI Flow Computer Specific Messages [39](#page-38-3) Overrun [52](#page-51-5) Overview [5](#page-4-1)**

# **P**

**Parity [52](#page-51-6)**

# **R**

- **Received 'needs password' exception from device '<device name>' with 'fail after successive timeouts' set to 1. Set the 'fail after successive timeouts' setting to a value greater than 1 and verify that the 'device password' setting is correct [50](#page-49-1)**
- **Received block length of '<received length>' does not match expected length of '<expected length>' for address '<address>' [38](#page-37-2)**

# **S**

**Serial Communications [51](#page-50-4)**

**Serialization of EFM data to temporary file '<file name>' failed. Reason: '<file I/O error>' [50](#page-49-2)**

# **T**

- **The '<archive type>' archive number for meter '<meter name>' is already being used. XML project load not successful [50](#page-49-3)**
- **The shared '<archive type>' archive number is already in use by another meter. XML project load not successful [51](#page-50-0)**

# **U**

- **Unable to read '<address>' from device '<device name>'. The device is configured for broadcast writes only [51](#page-50-1)**
- **Unable to read block address ['<start address>' to '<end address>'] on device '<device name>'. Unexpected characters in response [51](#page-50-2)**
- **Unable to set comm parameters on COMn [52](#page-51-3)**
- **Unable to write to '<address>' on device '<device name>' [39](#page-38-0)**
- **Unable to write to address '<address>' on device '<device>': Device responded with exception code '<code>' [39](#page-38-1)**

# **W**

**Warning loading '<mapping type>' mapping from CSV. '<warning type>' [51](#page-50-3) Write failed for '<tag name>' on device '<device name>'. Maximum path length of '<number>' [39](#page-38-2)**